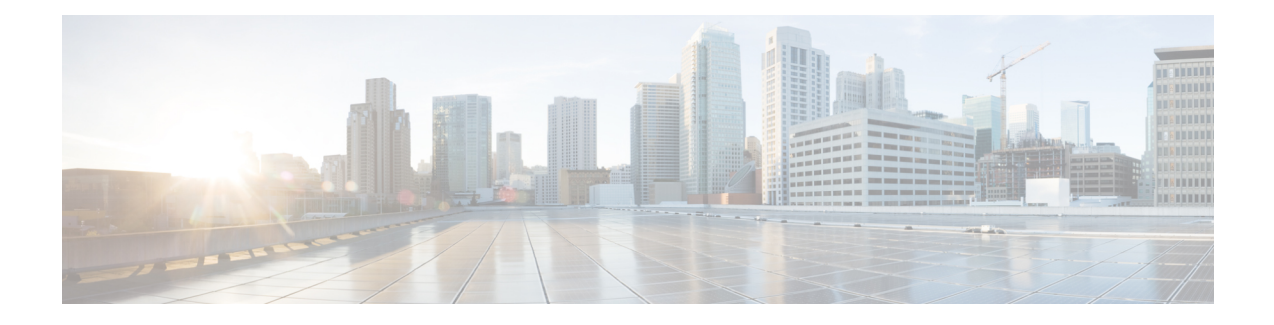

# **UC Monitor Rest Web Service**

- Scope of API for Certificate [Monitoring](#page-0-0) REST Web Service, on page 1
- Scope of API for Certificate [Management](#page-7-0) REST Web Service, on page 8
- Scope of API for [Upgrade](#page-27-0) Toolkit REST Web Service, on page 28
- UC [Application](#page-44-0) Version Report Summary API, on page 45

## <span id="page-0-0"></span>**Scope of API for Certificate Monitoring REST Web Service**

This is a web interface for the Certificate Monitoring REST Web Service. This web service contains Read APIs to view data in the Certificate Monitoring dashboard. The REST APIs URL fetches the report for customers.

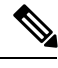

**Note** You must specify the mandatory headers for using these API. See Specifying [Mandatory](chcs_b_hcm-f-developer-guide_chapter1.pdf#nameddest=unique_8) API Headers

**URL (Base URL) HTTPs Method GET POST PUT DEL** Fetch Certificate Status for All [Customers,](#page-1-0) on page 2 https://*HCM-F Server\_IPaddress*/ucmon/certificates/status/customers **Y** N N N N Fetch [Certificate](#page-1-1) Status for Selected Customer, on page 2 https://*HCM-F\_Server\_IPaddress*/ucmon/certificates/status/customers/{customerId} Y N N N Fetch [Certificate](#page-2-0) Status for Single Cluster, on page 3 https://*HCM-F\_Server\_IPaddress*/ucmon/certificates/status/cluster/{clusterid} Y N N N Collect Certificate Data [OnDemand](#page-3-0) from All EndPoints and Store, on page 4 https://*HCM-F Server IPaddress*/ucmon/certificates/collect  $\begin{array}{c|c} N & Y & N \\ \end{array}$ Collect Certificate Data [OnDemand](#page-3-1) for Given Customer, on page 4

Following is the resource summary for HCM-F Certificate Monitoring:

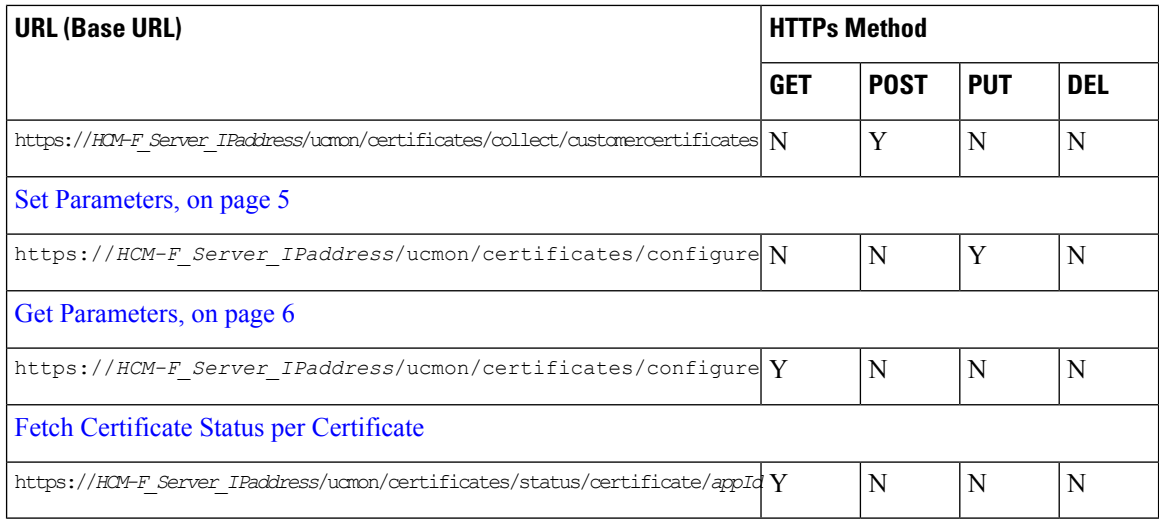

### <span id="page-1-0"></span>**Fetch Certificate Status for All Customers**

#### **Request**

GET https://*HCM-F\_Server\_IPaddress*/ucmon/certificates/status/customers

#### **Parameters**

Nil

#### **Response**

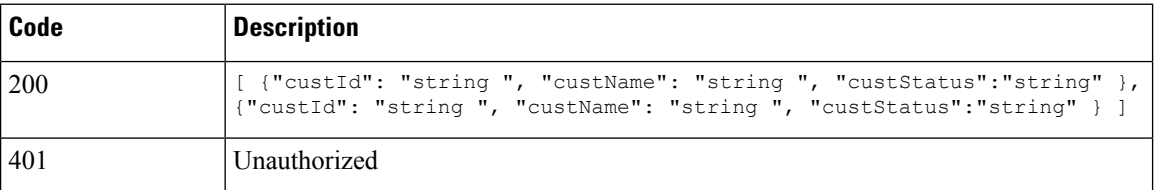

### <span id="page-1-1"></span>**Fetch Certificate Status for Selected Customer**

#### **Request**

GET https://*HCM-F\_Server\_IPaddress*/ucmon/certificates/status/customers/{customerId}

#### **Parameter**

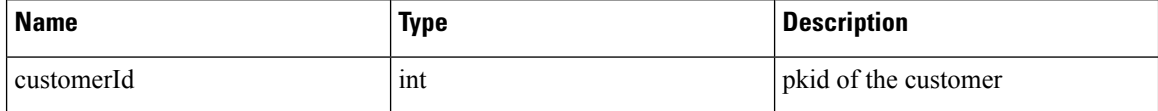

**Response**

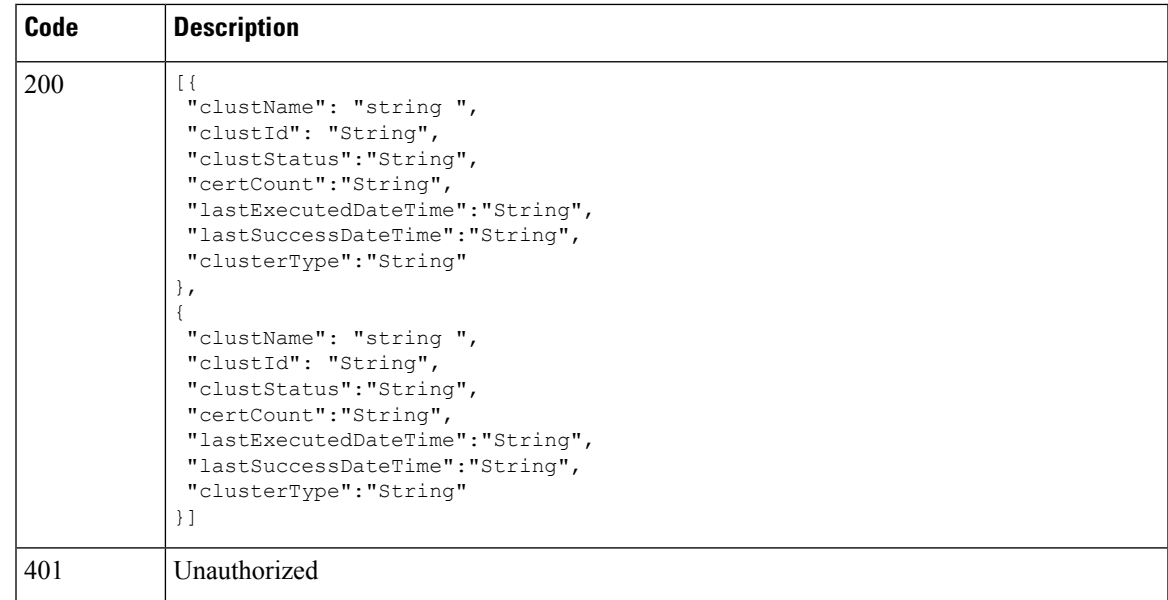

[{"clustName":"Clustercucxn","clustId":"5","clustStatus":"Invalid","certCount":"3","lastExecutedDateTime":"Aug 13 2018 11:42:36 IST","lastSuccessDateTime":"Aug 10 2018 17:39:50

IST","clusterType":"CUCXN"},{"clustName":"Cluster-CUCM","clustId":"6","clustStatus":"Invalid","certCount":"17","lastExecutedDateTime":"Aug 13 2018 11:44:25 IST","lastSuccessDateTime":"Aug 12 2018 03:02:47 IST","clusterType":"CUCM"}]

### <span id="page-2-0"></span>**Fetch Certificate Status for Single Cluster**

#### **Request**

GET https://*HCM-F\_Server\_IPaddress*/ucmon/certificates/status/cluster/{clusterid}

#### **Parameter**

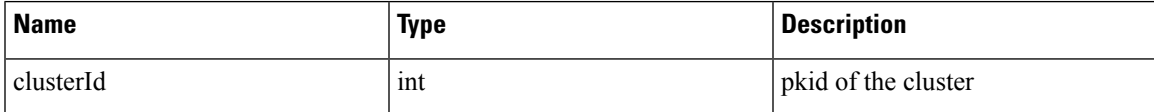

**Response**

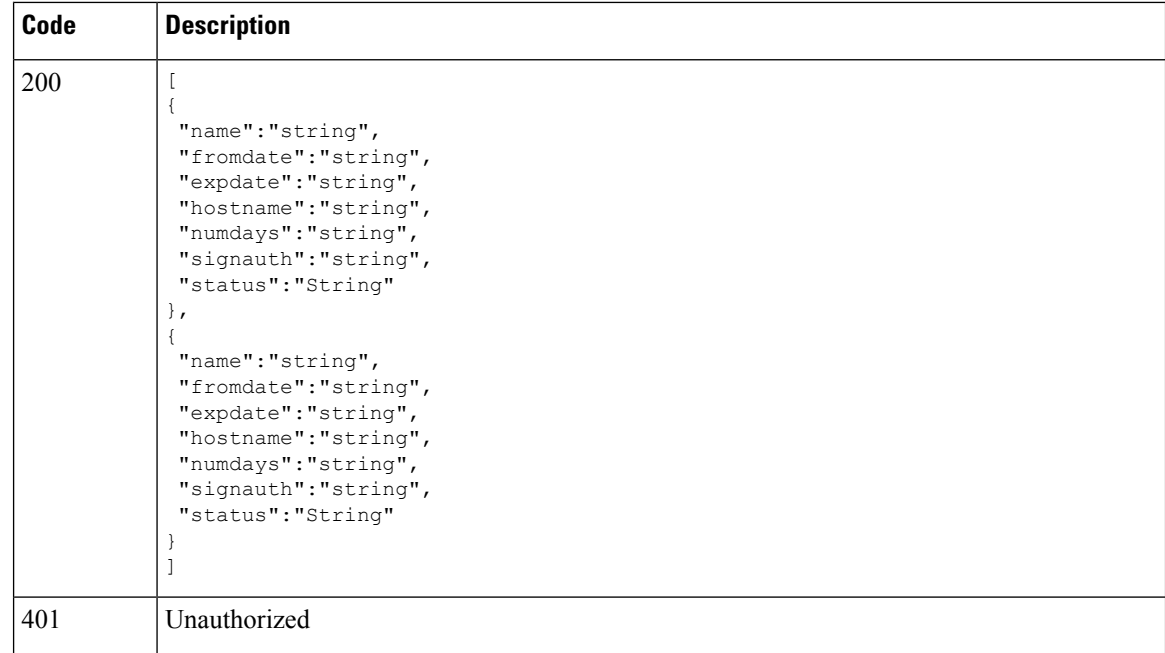

```
[{"signauth":"Self
```

```
Signed","status":"Valid","name":"CallManager/CallManager.pem","fromdate":"Dec 12 2017
IST","expdate":"Dec 11 2022 IST","numdays":"1581","hostname":"xxxxx"}]
```
### <span id="page-3-0"></span>**Collect Certificate Data OnDemand from All EndPoints and Store**

#### **Request**

POST https://*HCM-F\_Server\_IPaddress*/ucmon/certificates/collect

#### **Parameter**

Nil

#### **Response**

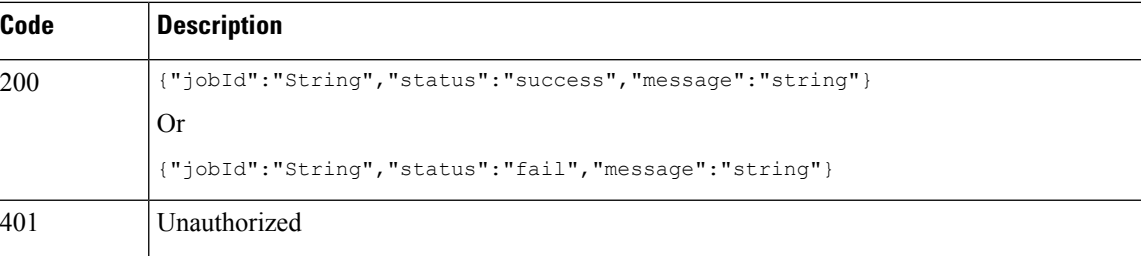

### <span id="page-3-1"></span>**Collect Certificate Data OnDemand for Given Customer**

#### **Request**

POST https://*HCM-F\_Server\_IPaddress*/ucmon/certificates/collect/customercertificates

**Parameter**

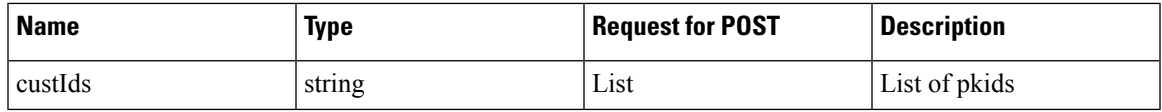

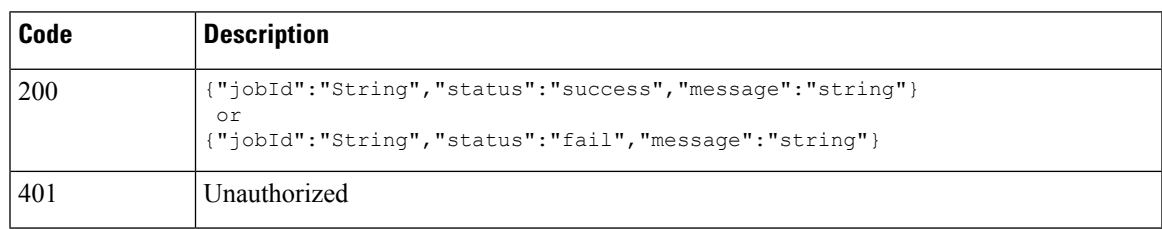

### <span id="page-4-0"></span>**Set Parameters**

#### **Request**

PUT https://*HCM-F\_Server\_IPaddress*/ucmon/certificates/configure

#### **Parameter**

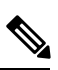

**Note** All parameters are mandatory.

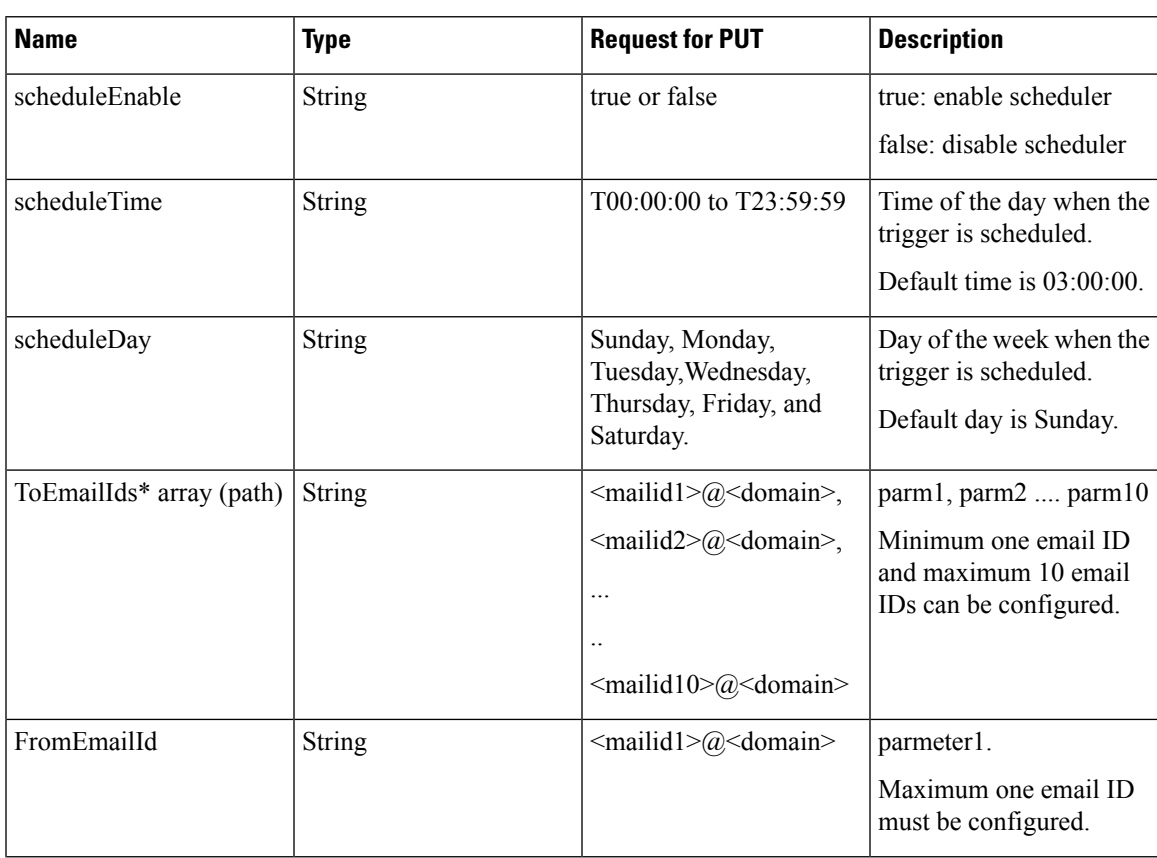

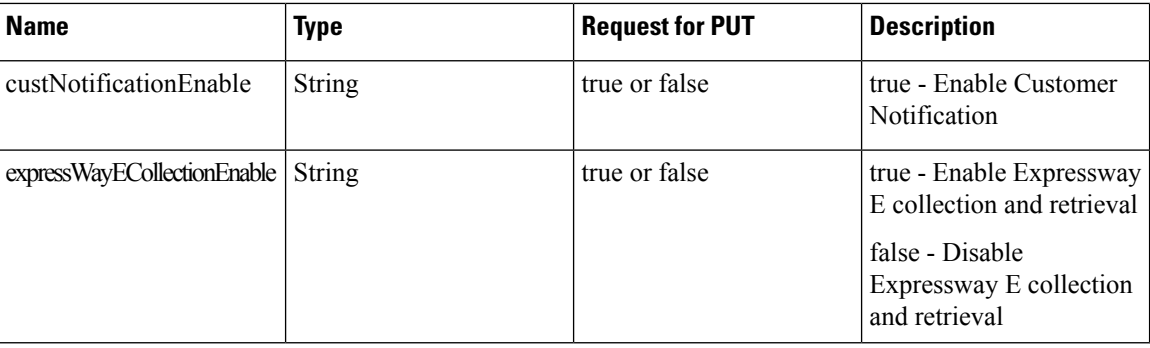

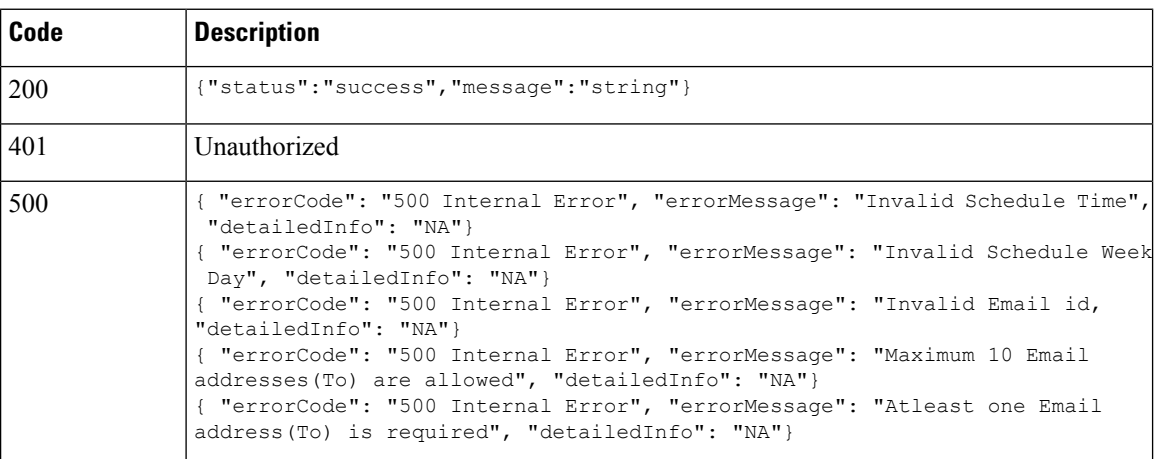

## <span id="page-5-0"></span>**Get Parameters**

#### **Request**

GET https://*HCM-F\_Server\_IPaddress*/ucmon/certificates/configure

#### **Parameter**

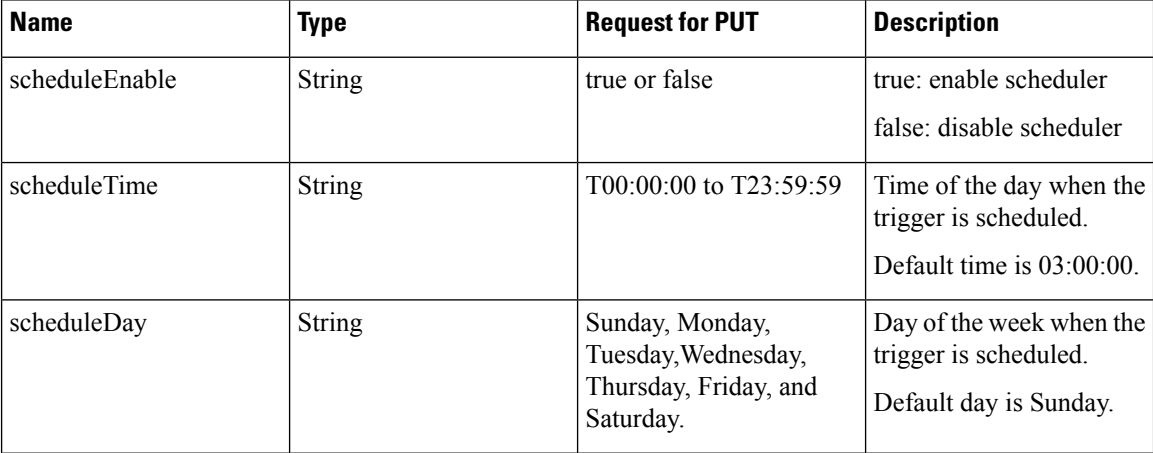

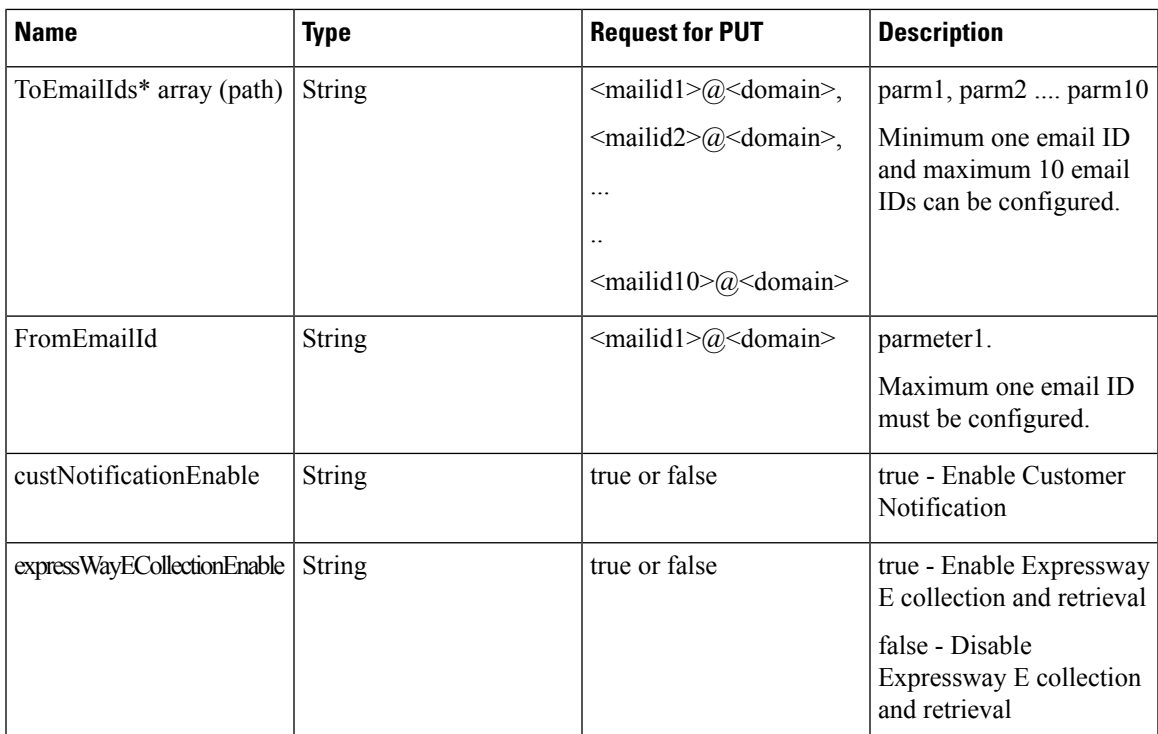

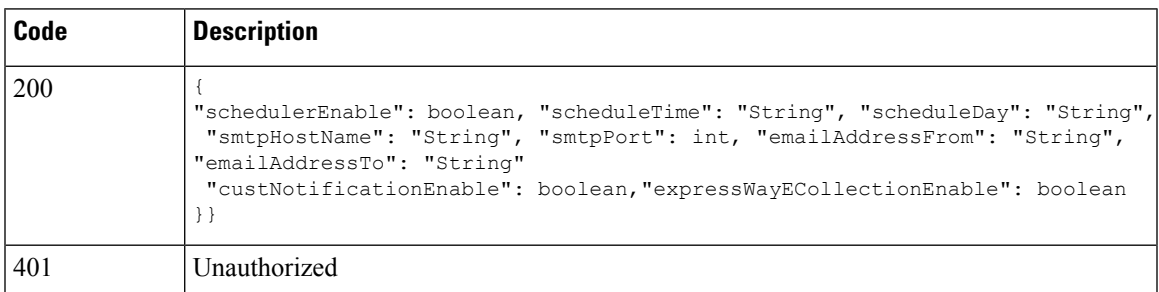

## **Fetch Certificate Status per Certificate**

#### **Request**

GET https://*HCM-F\_Server\_IPaddress*/ucmon/certificates/status/certificate/*appId*

#### **Path Parameter**

Enables you to fetch certificate status along with actions per certificate

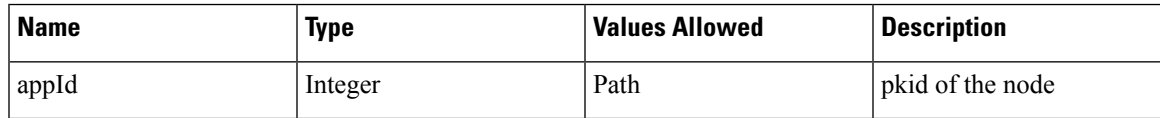

#### **Query Parameter**

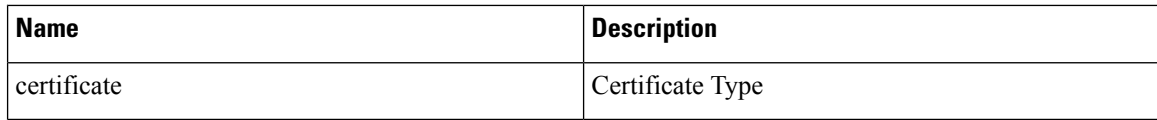

#### **Example Response**

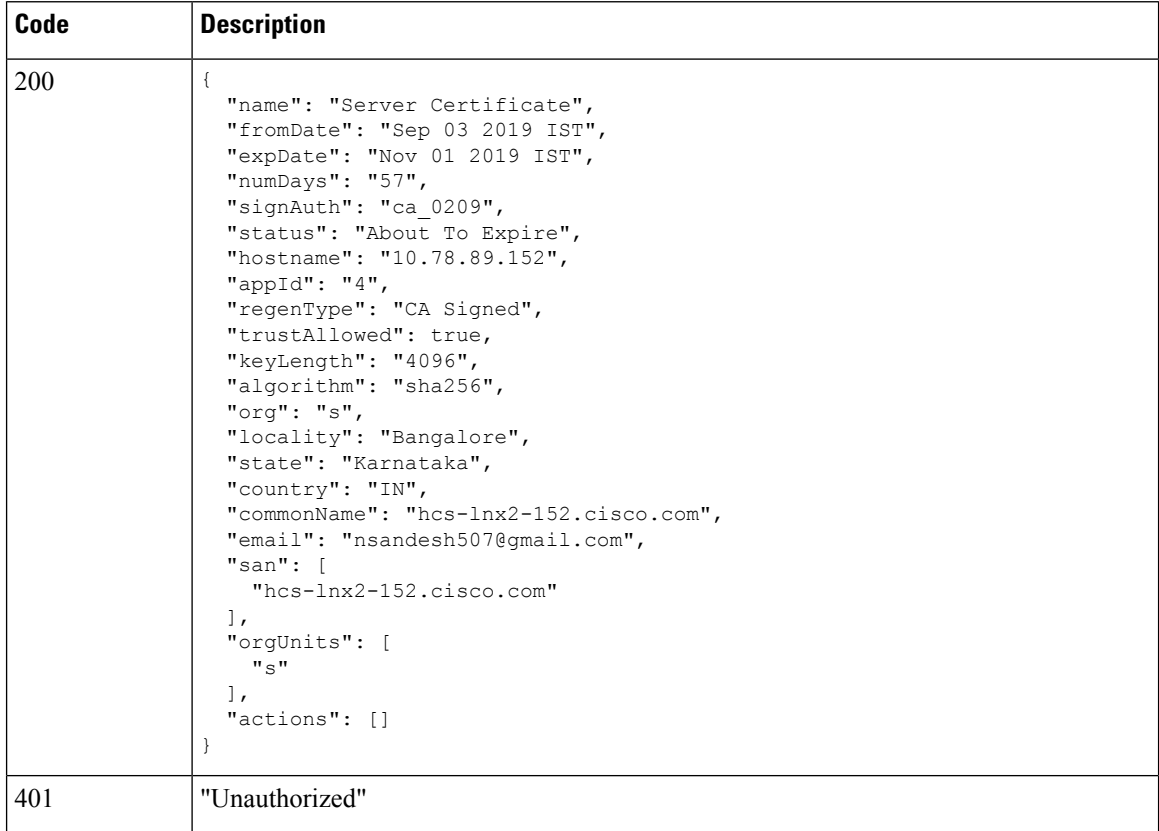

# <span id="page-7-0"></span>**Scope of API for Certificate Management REST Web Service**

This is a web interface for the Certificate Management REST Web Service. This web service contains Read APIs to view data in the Certificate Management dashboard. The REST APIs URL fetches the report for customers.

Following is the resource summary for HCM-F Certificate Management:

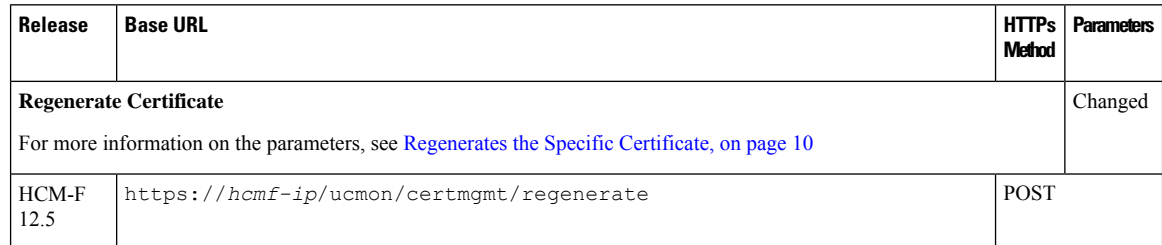

I

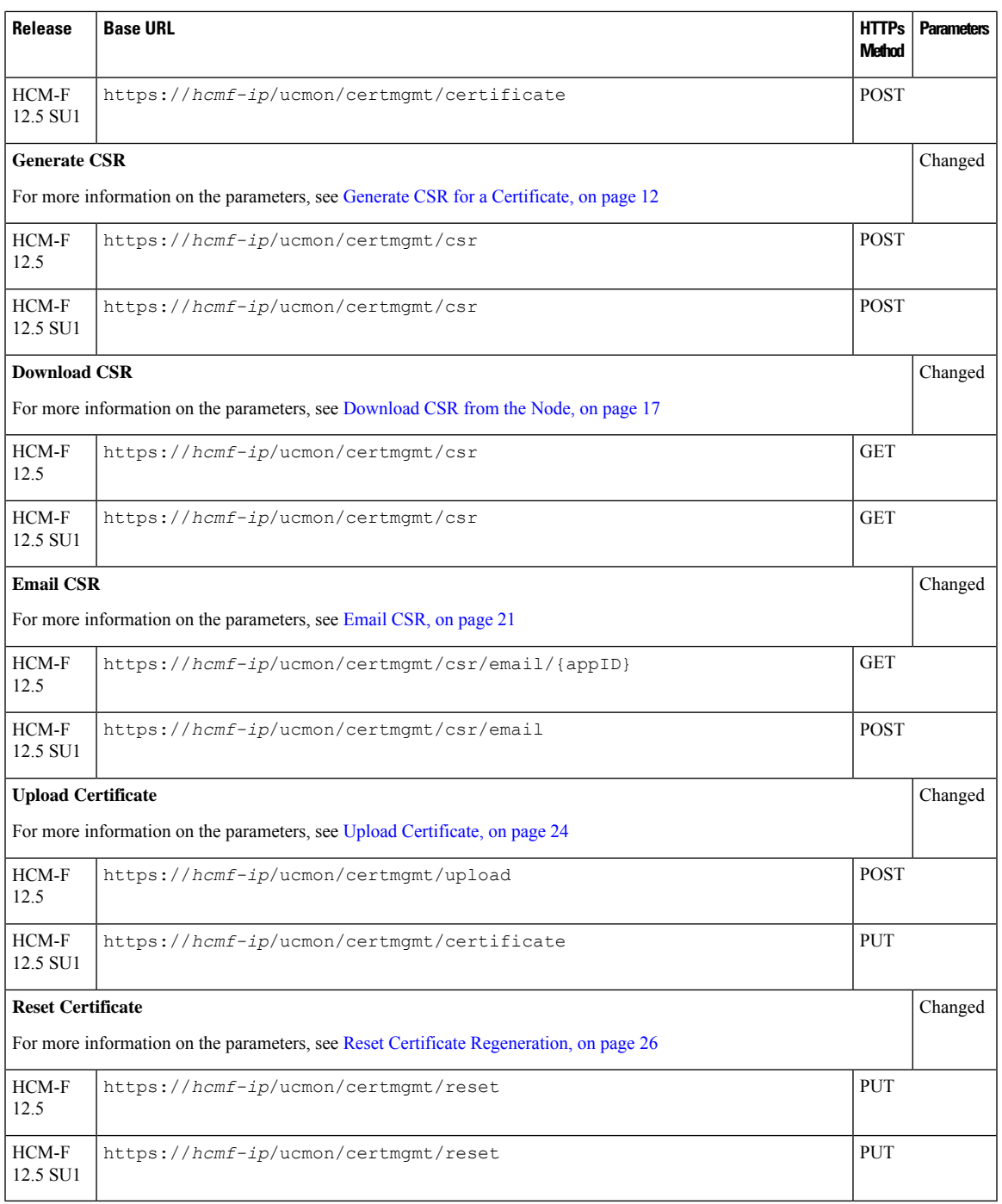

Following is the resource summary for HCM-F Certificate Management for HCM-F 12.5 release:

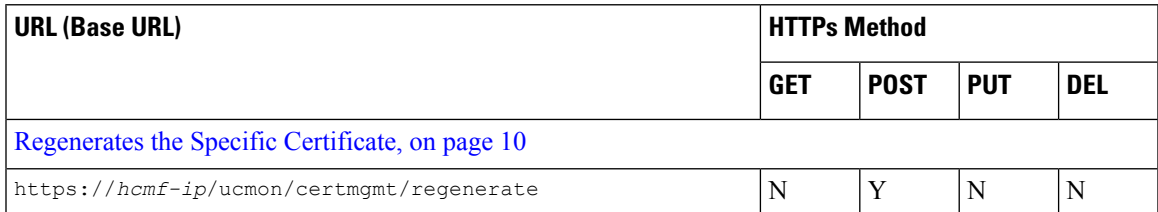

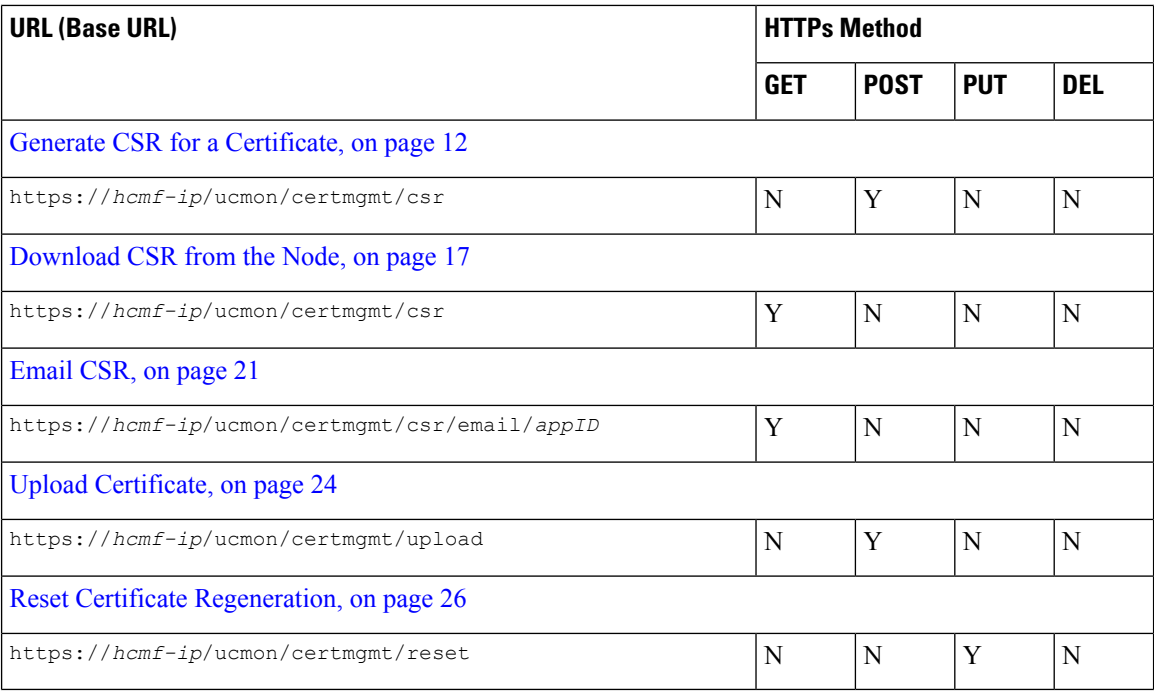

### <span id="page-9-0"></span>**Regenerates the Specific Certificate**

#### **Request**

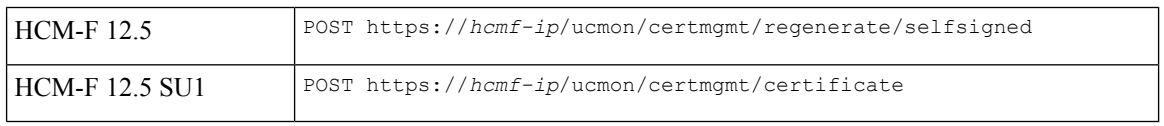

POST https://*hcmf-ip*/ucmon/certmgmt/regenerate/selfsigned

#### **Body Parameters**

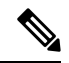

Regenerates the specific certificate based on the certificate type available on the UC Applications. This option is available only for Self Signed Certificates. **Note**

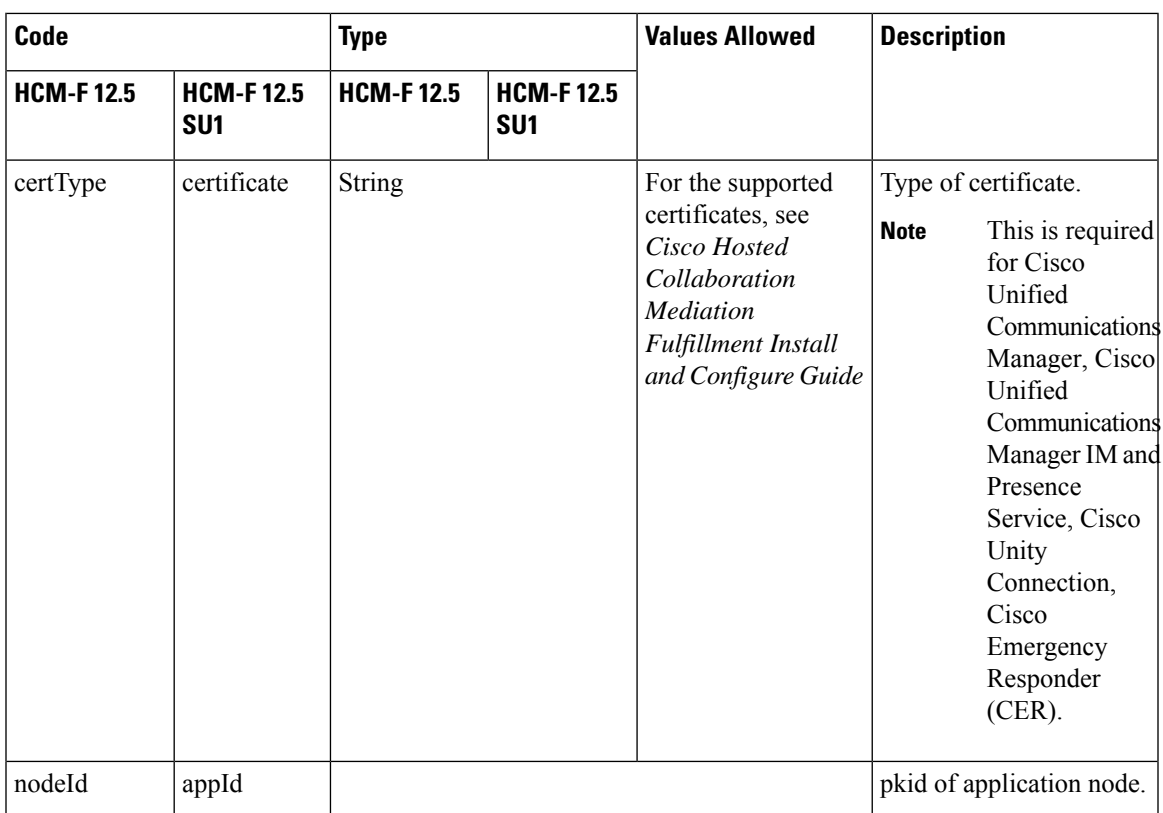

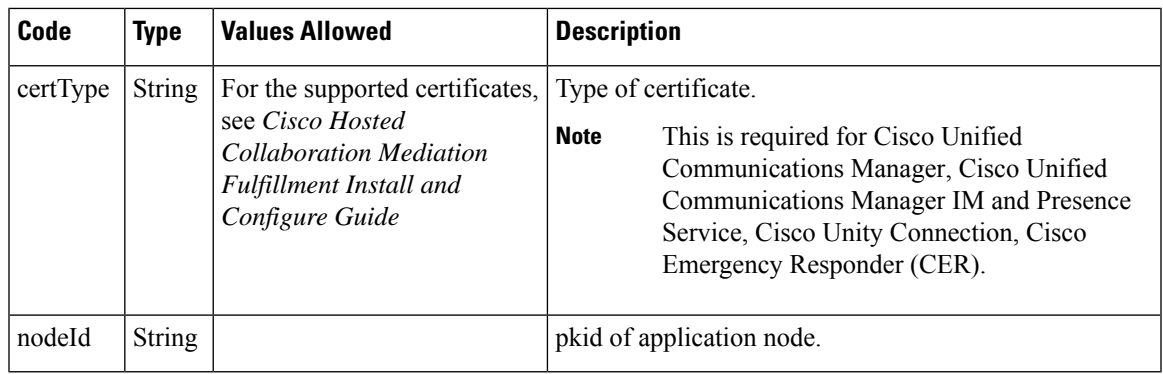

 $\mathbf I$ 

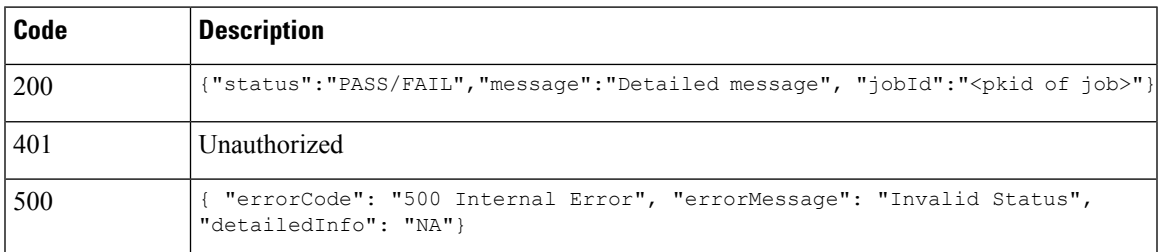

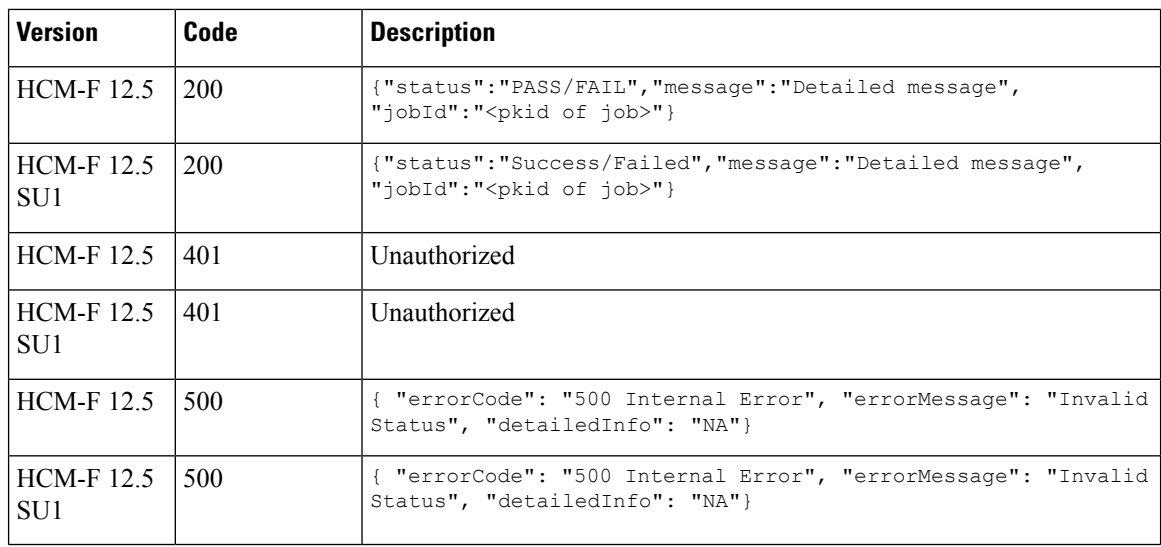

## <span id="page-11-0"></span>**Generate CSR for a Certificate**

#### **Request**

POST https://*hcmf-ip*/ucmon/certmgmt/csr

#### **Body Parameters**

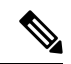

Creates CSR for the specific certificate type on the corresponding application. CSR Generation is for Expressway only. **Note**

This includes all parameters for CSR Generation in JSON format.

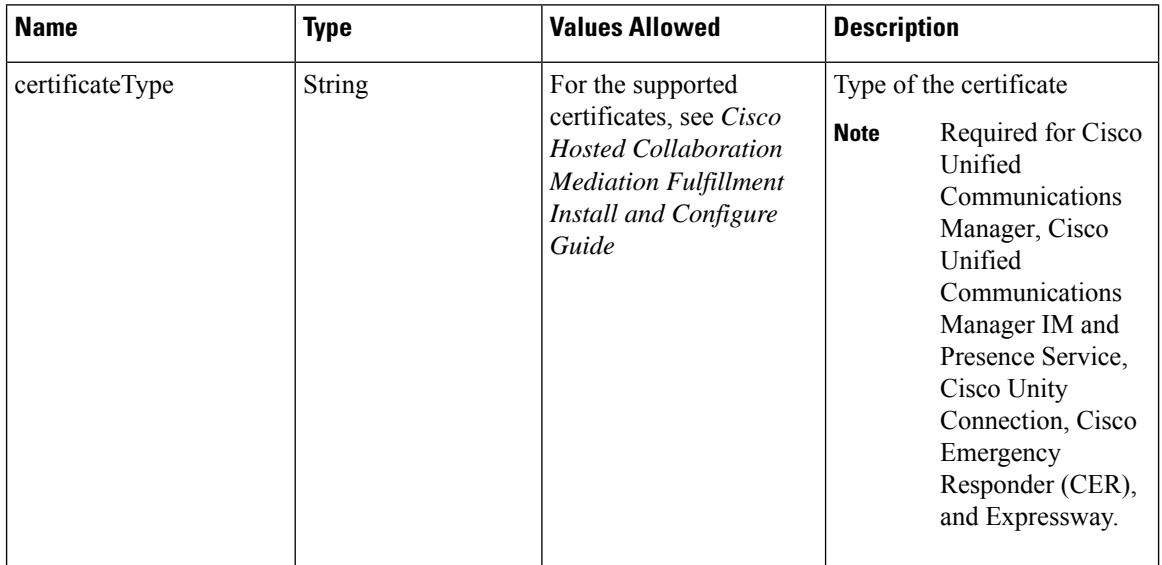

 $\mathbf I$ 

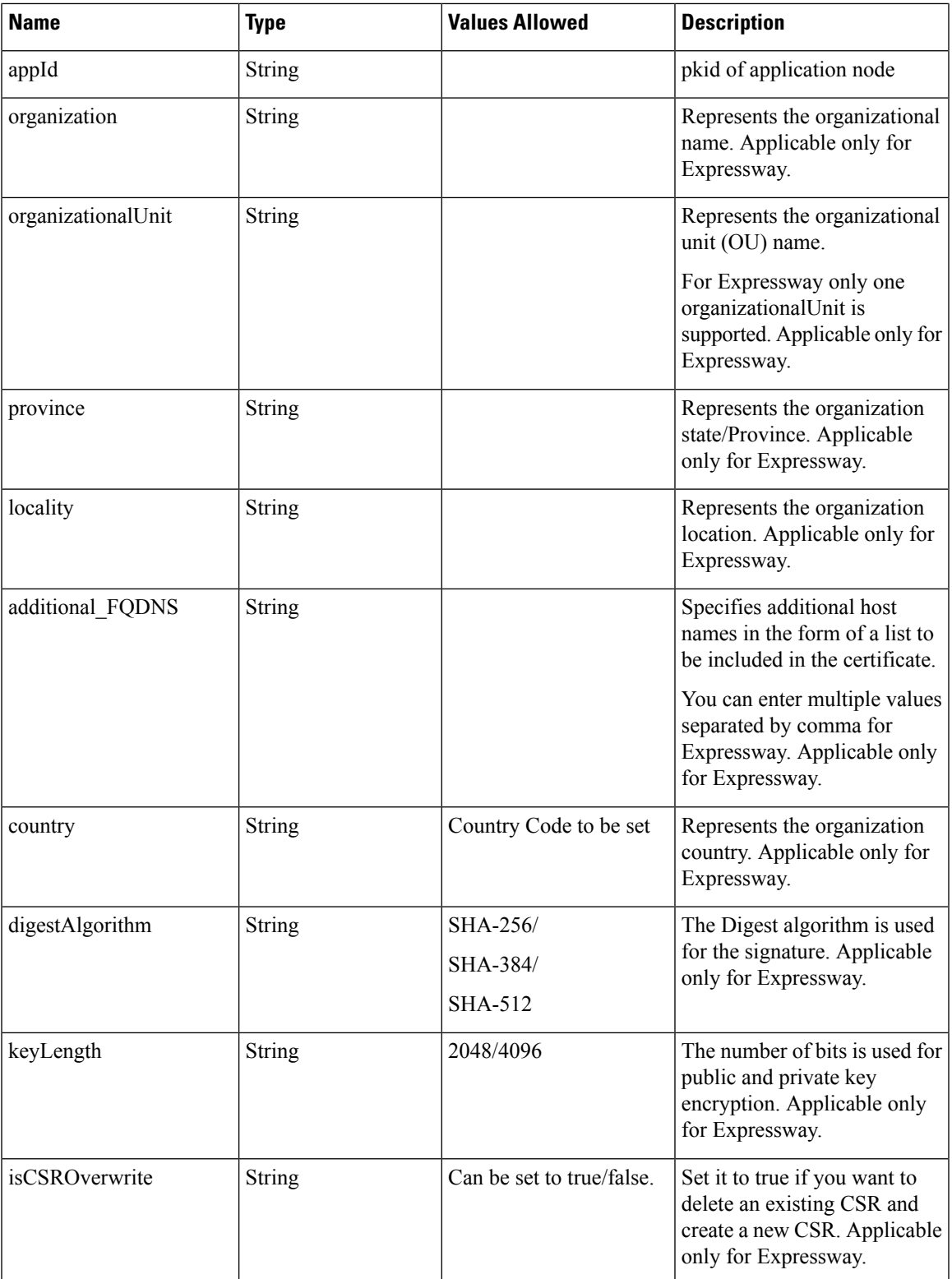

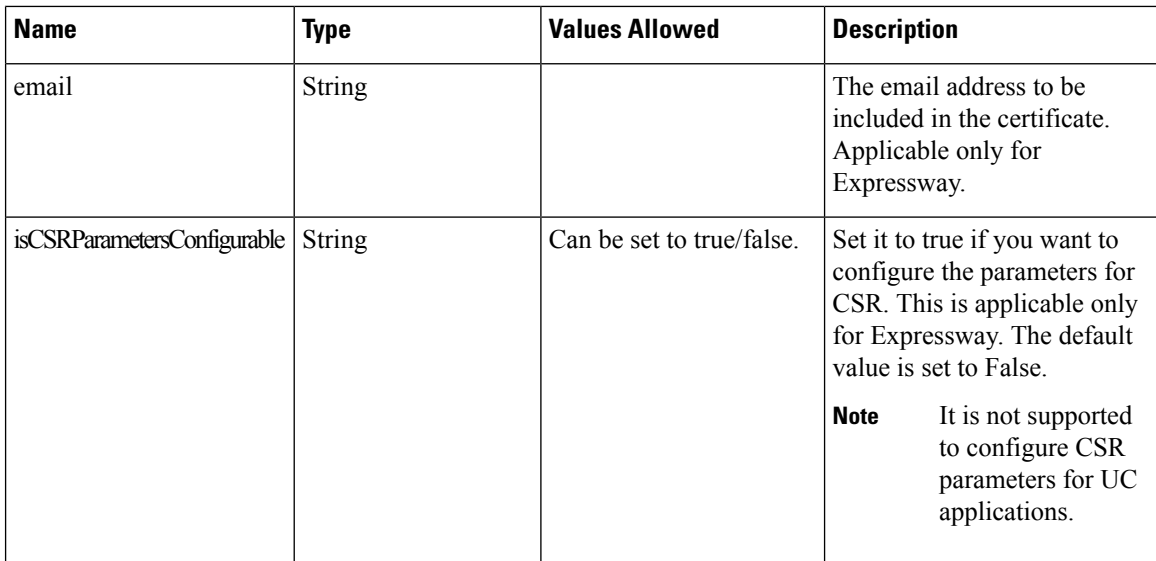

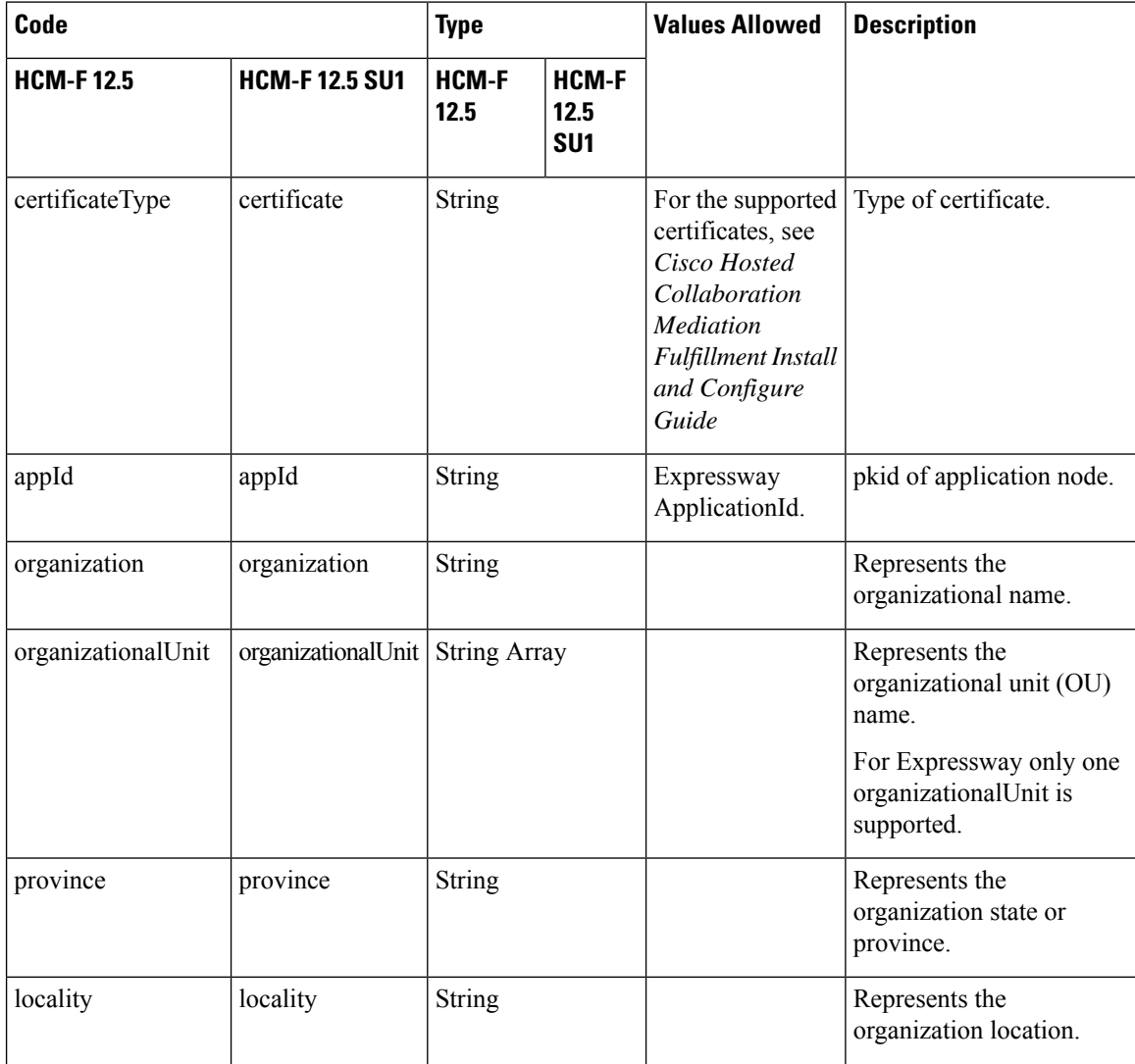

٦

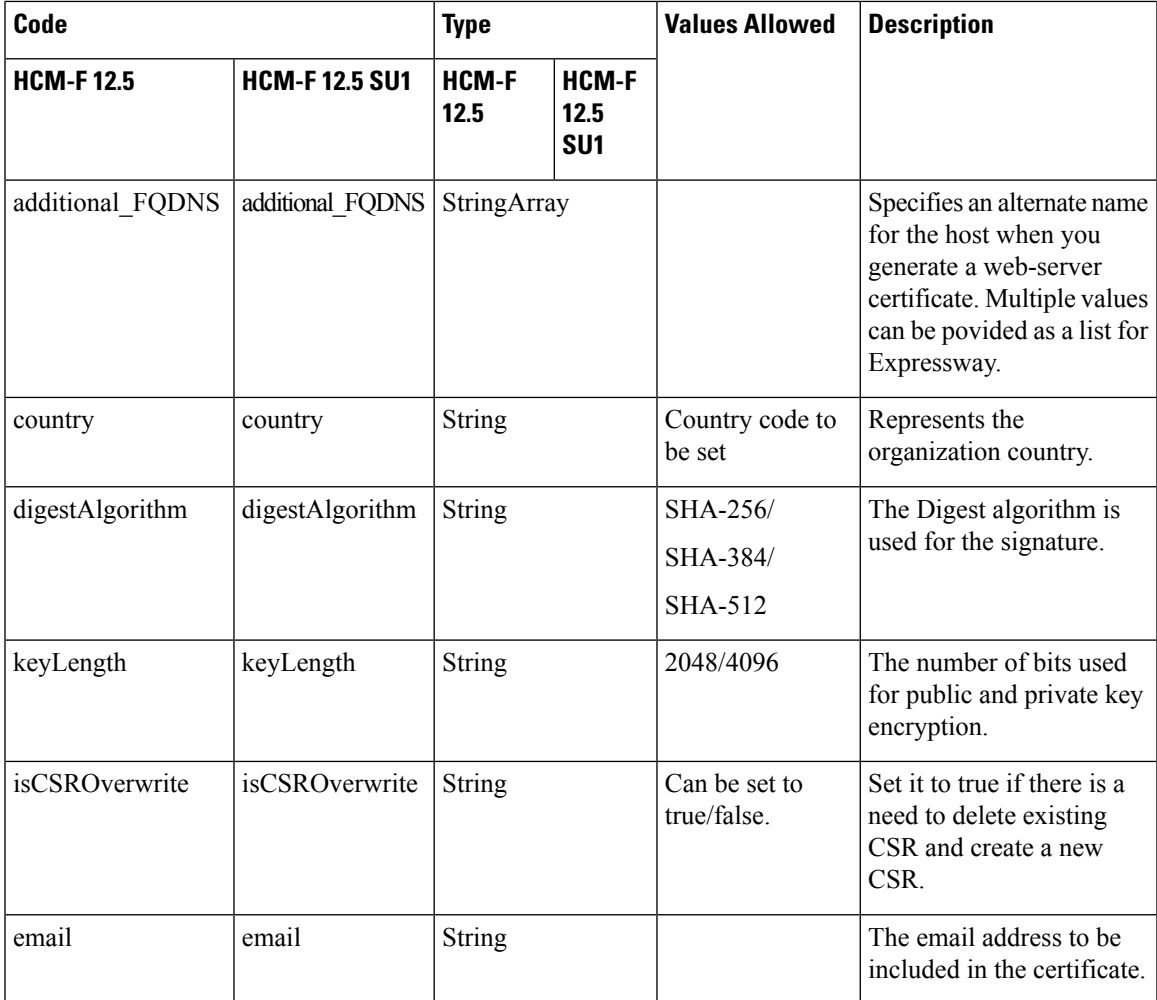

I

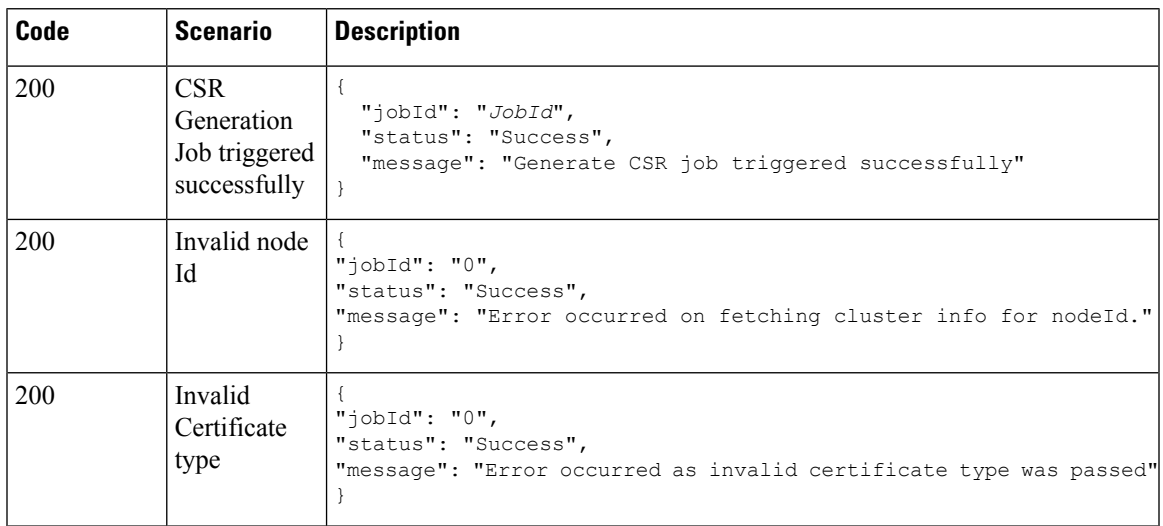

L

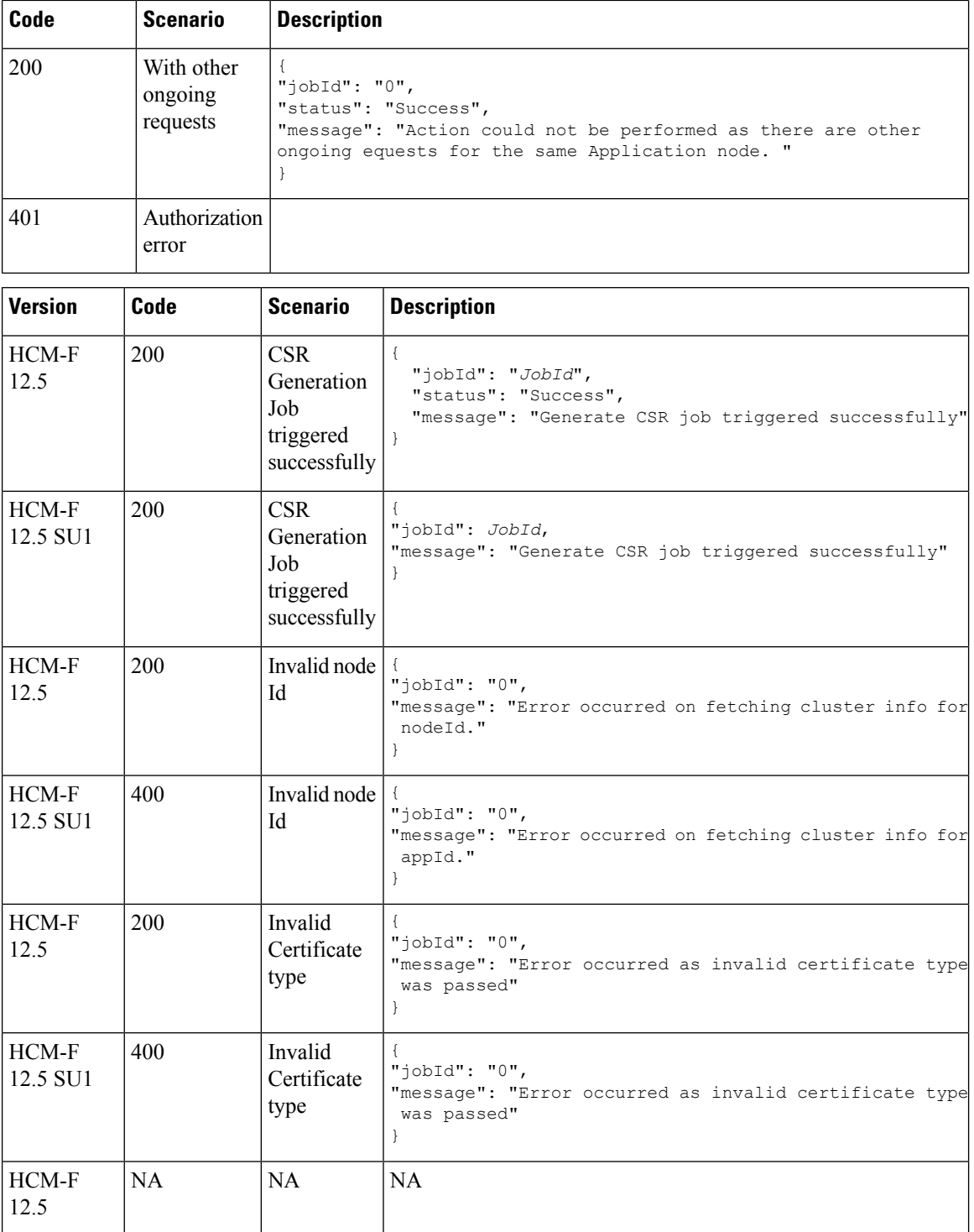

Π

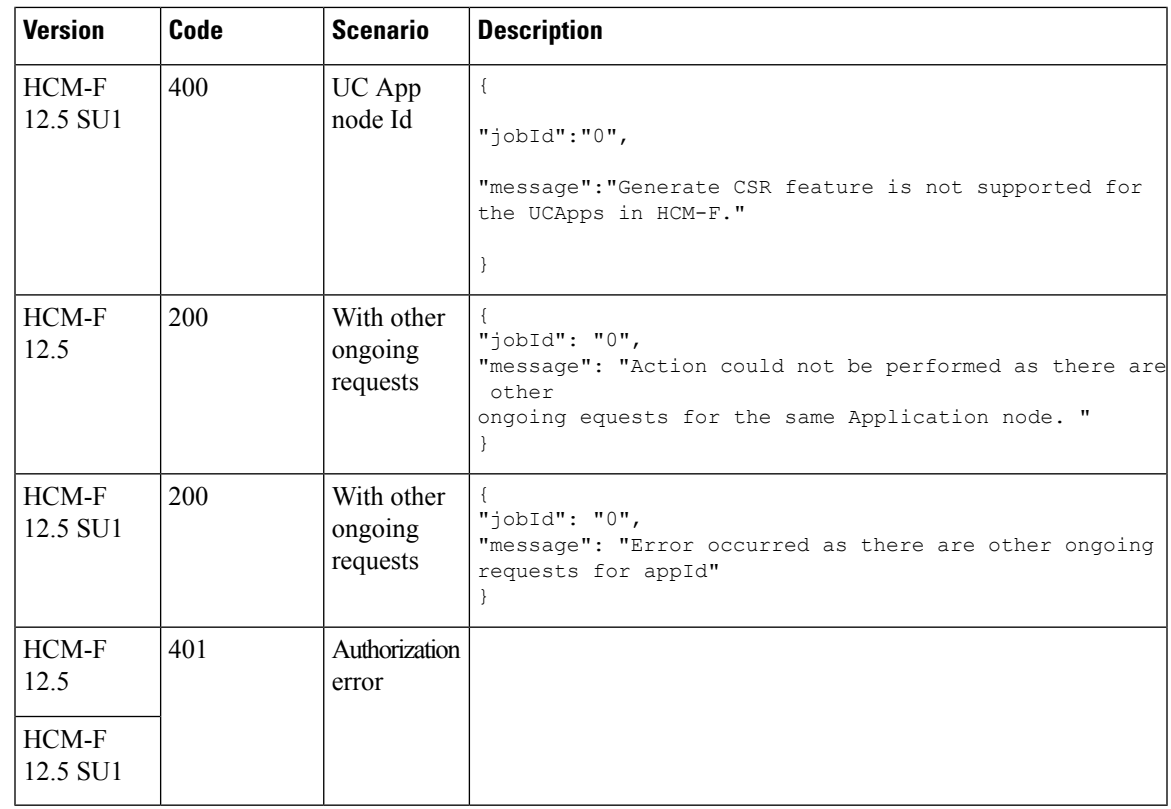

## <span id="page-16-0"></span>**Download CSR from the Node**

#### **Request**

GET https://*hcmf-ip*/ucmon/certmgmt/csr

#### **Query Parameters**

Enables you to download the CSR and save it in your local system.

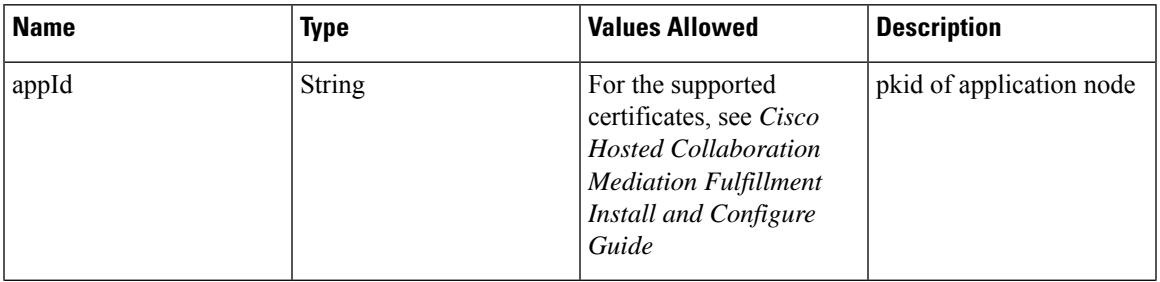

 $\mathbf I$ 

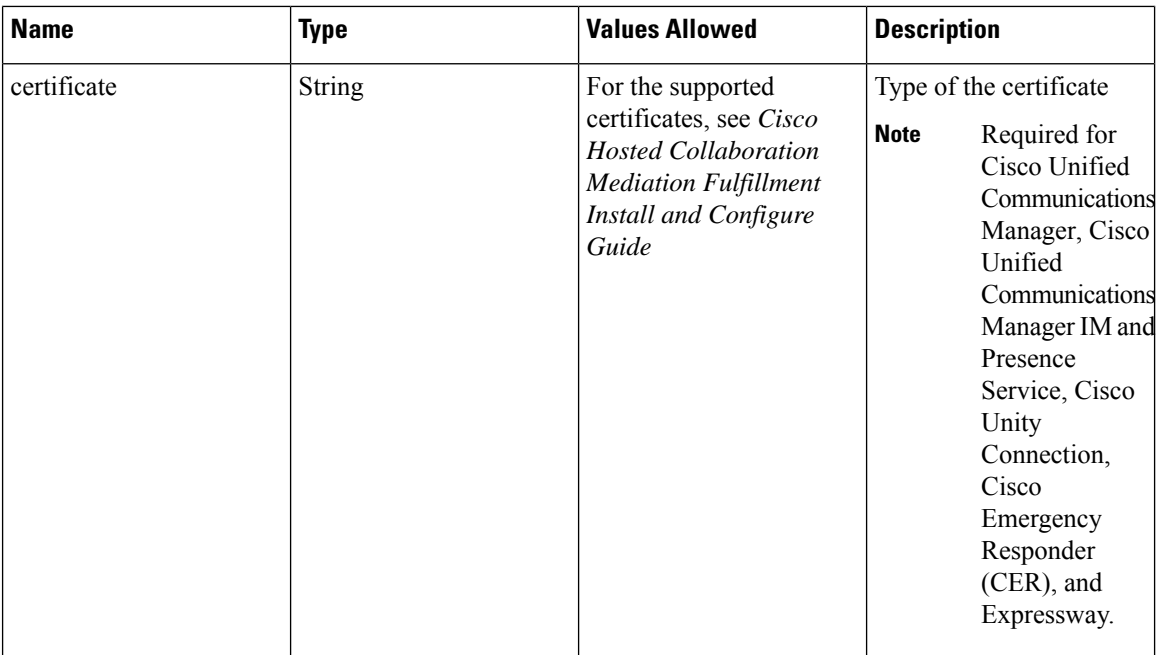

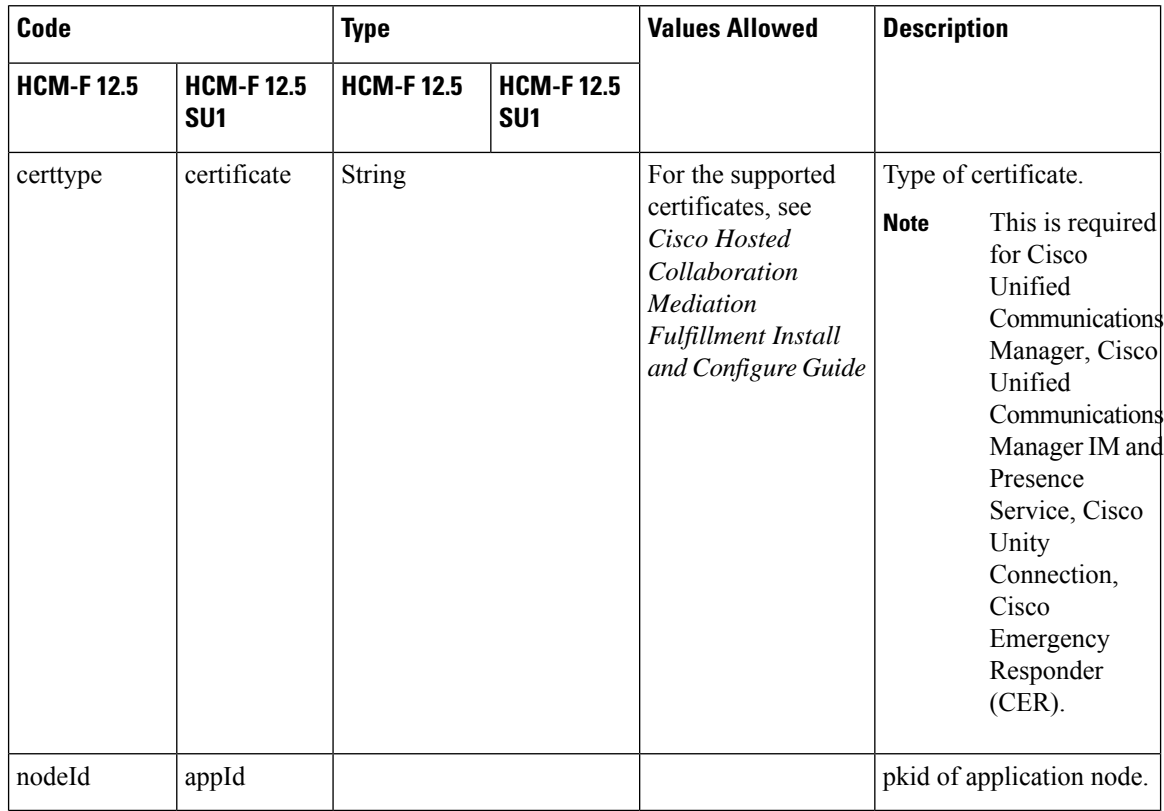

 $\mathbf I$ 

#### **Response**

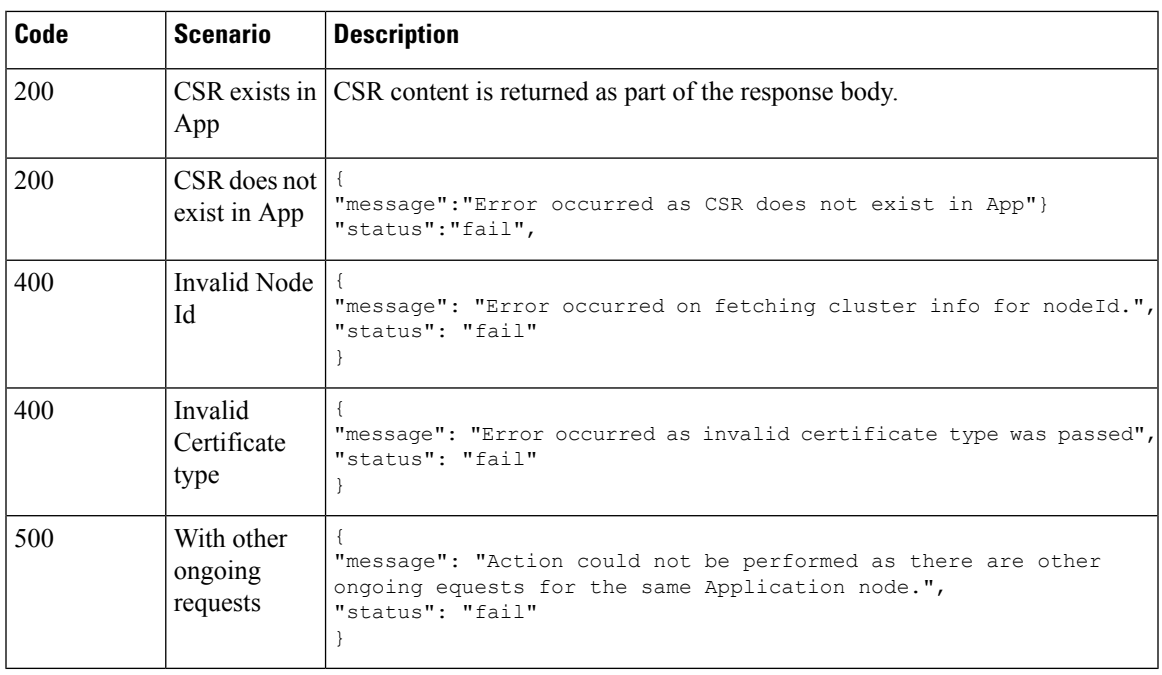

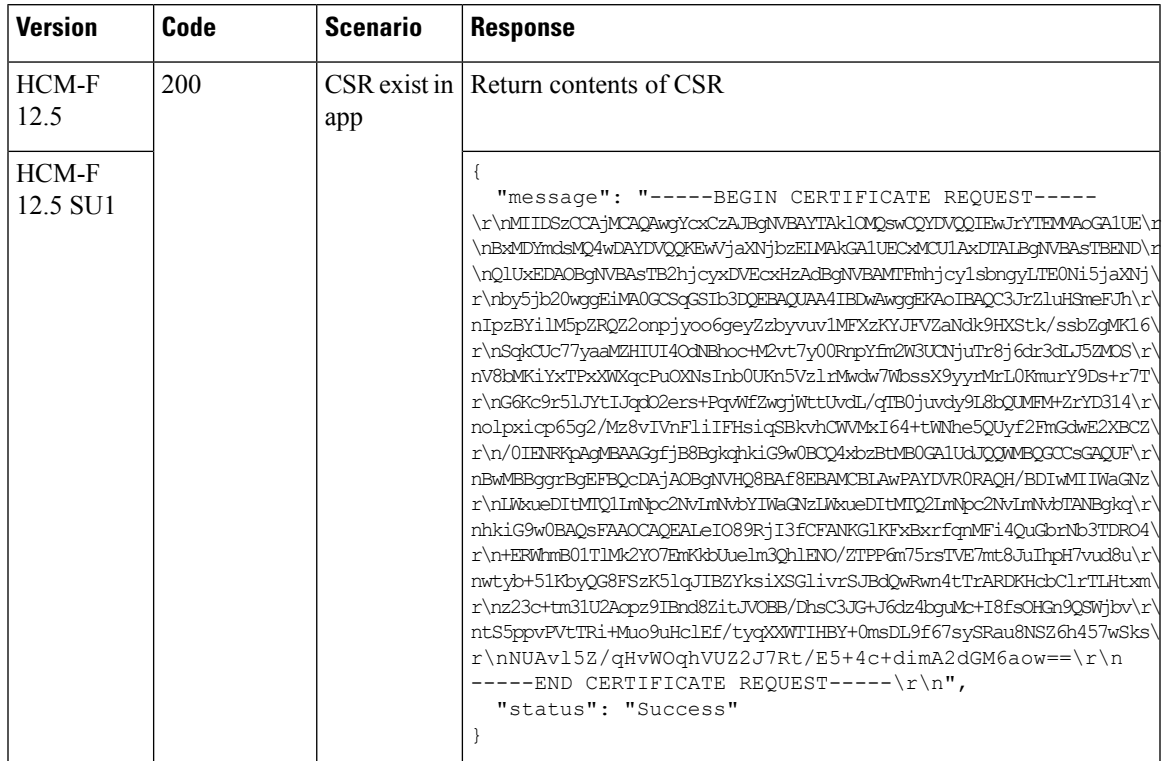

I

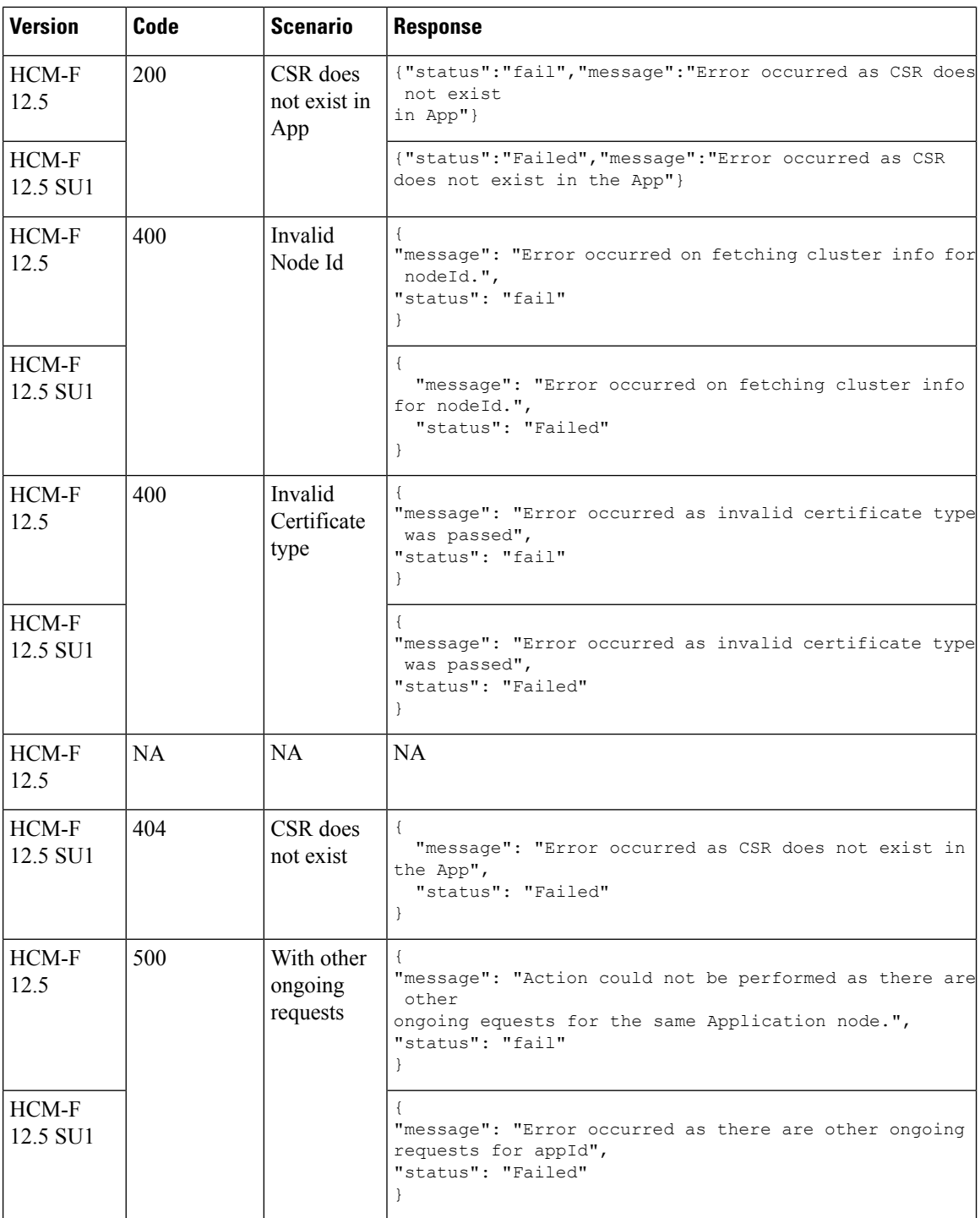

i.

## <span id="page-20-0"></span>**Email CSR**

#### **Request**

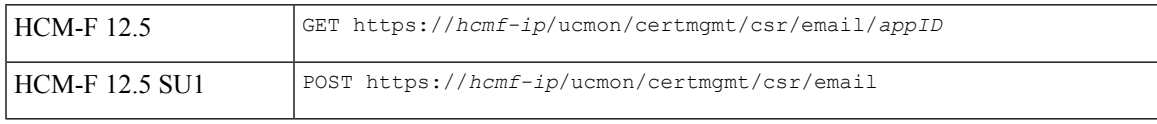

POST https://*hcmf-ip*/ucmon/certmgmt/csr/email

#### **Path Parameters**

Enables you to send email notification to the configured Email IDs and allows you to add Email addresses. Email CSR for the specific certificate type from the node.

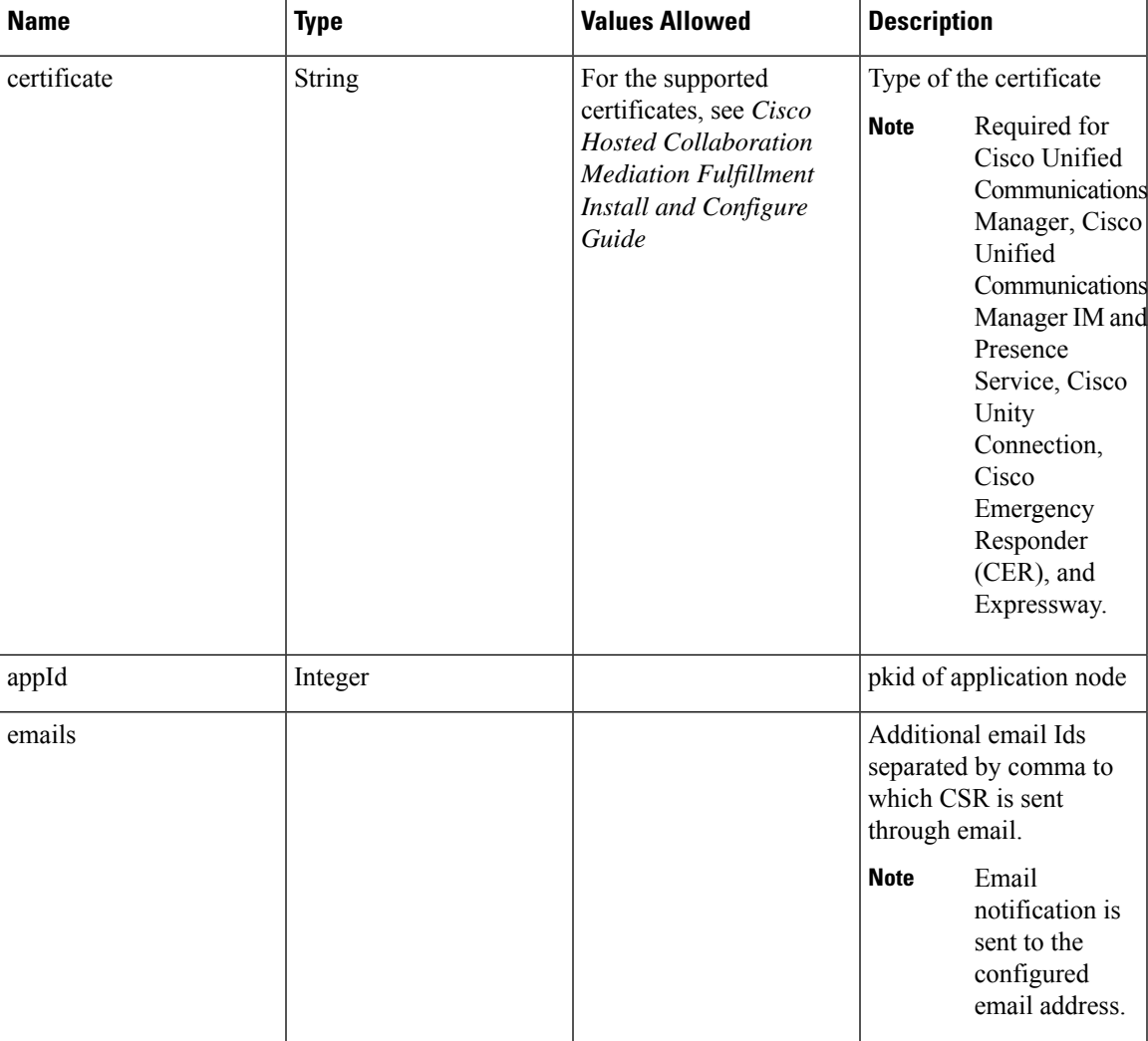

#### **Query Parameters**

Enables you to send email notification to the configured Email IDs and allows you to add Email addresses. Email CSR for the specific certificate type from the node.

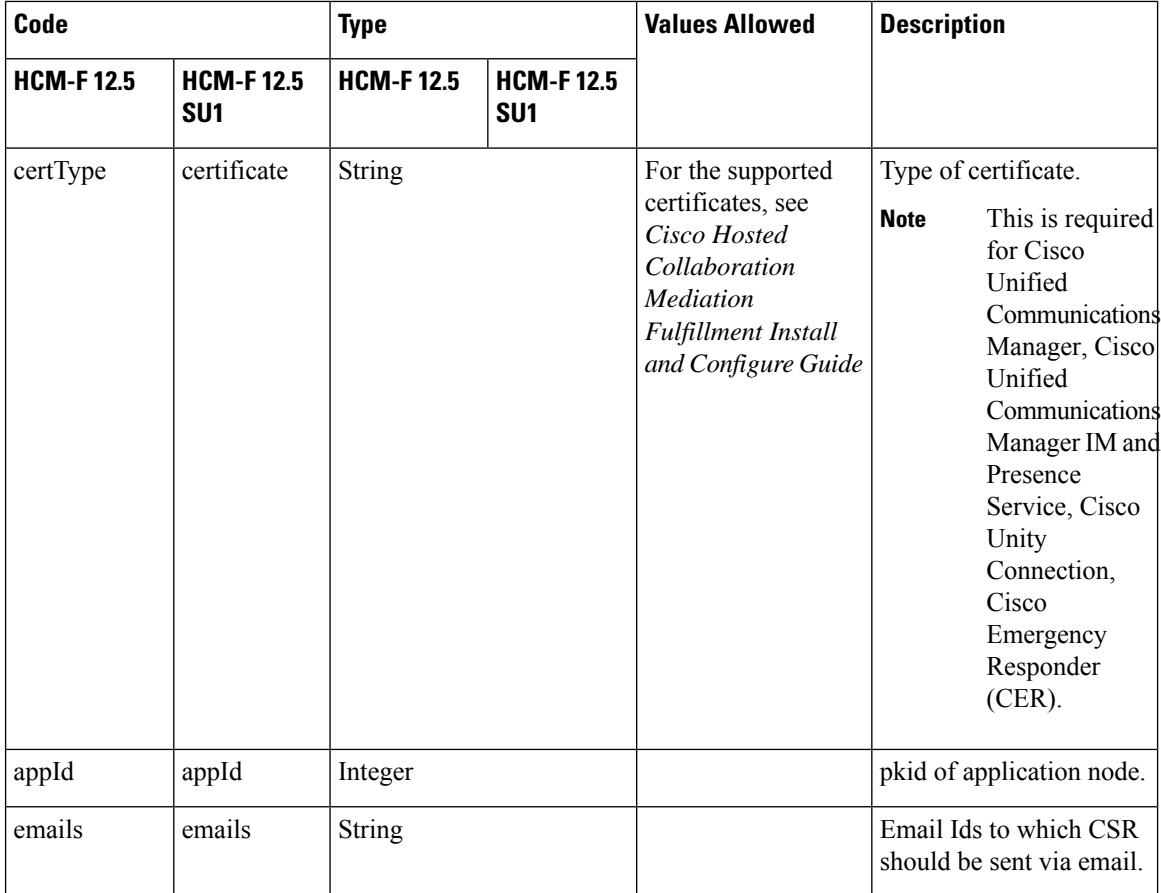

#### **Response**

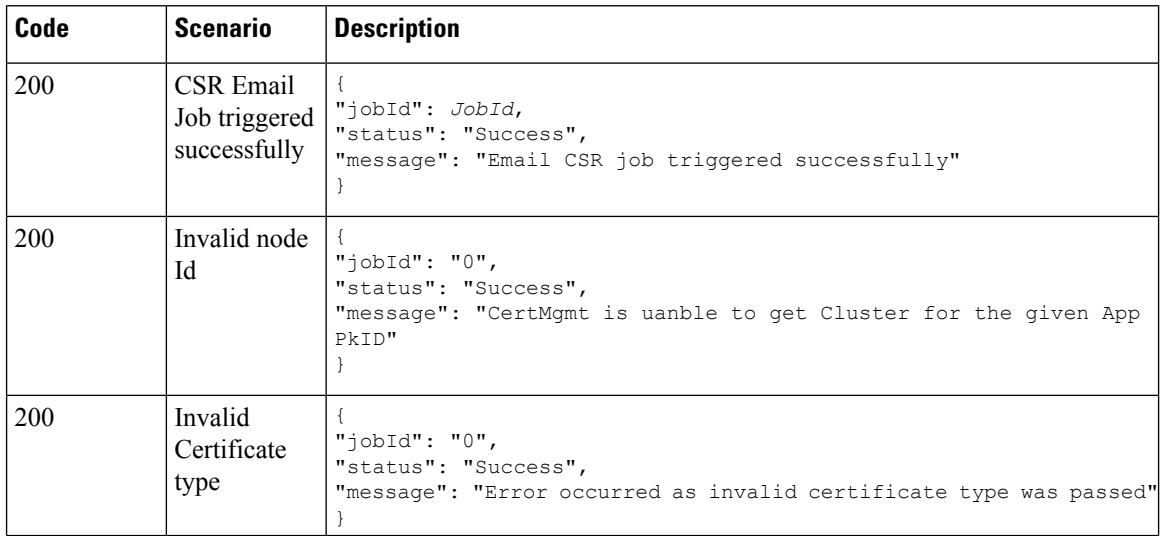

 $\mathbf{l}$ 

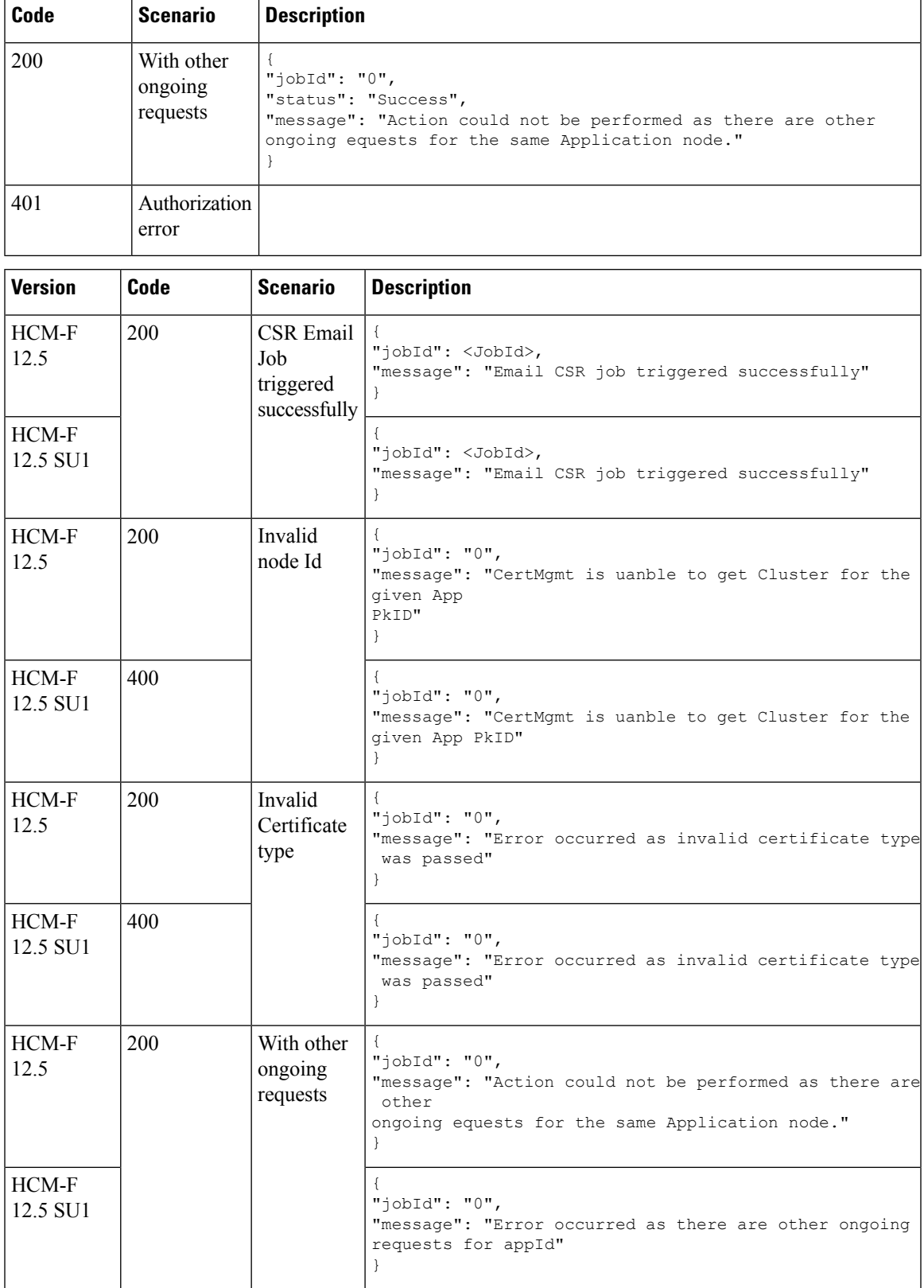

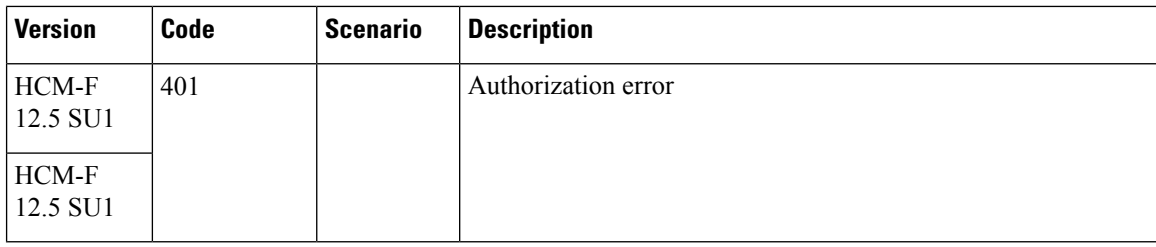

## <span id="page-23-0"></span>**Upload Certificate**

#### **Request**

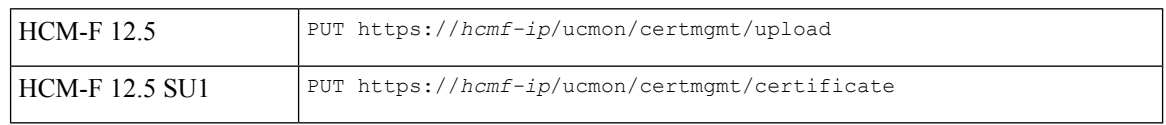

#### **Body Parameters**

Enables you to upload the certificate, restarts services, and re-discovers the latest status.

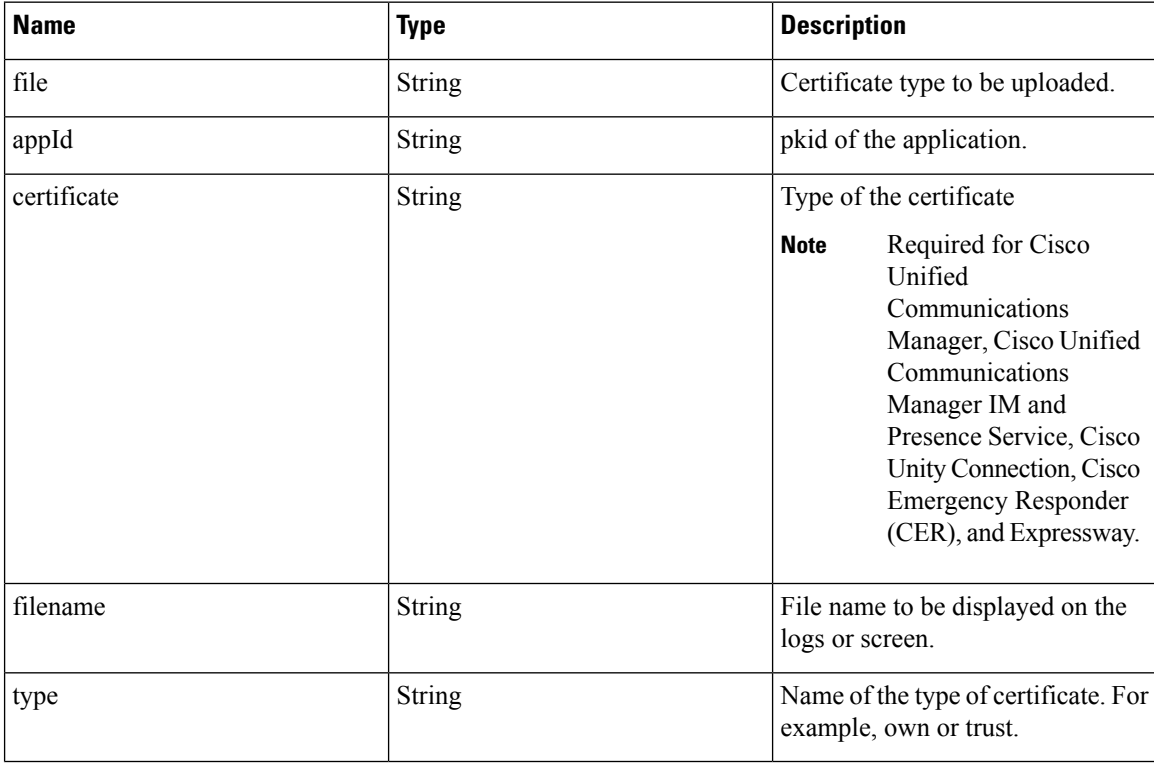

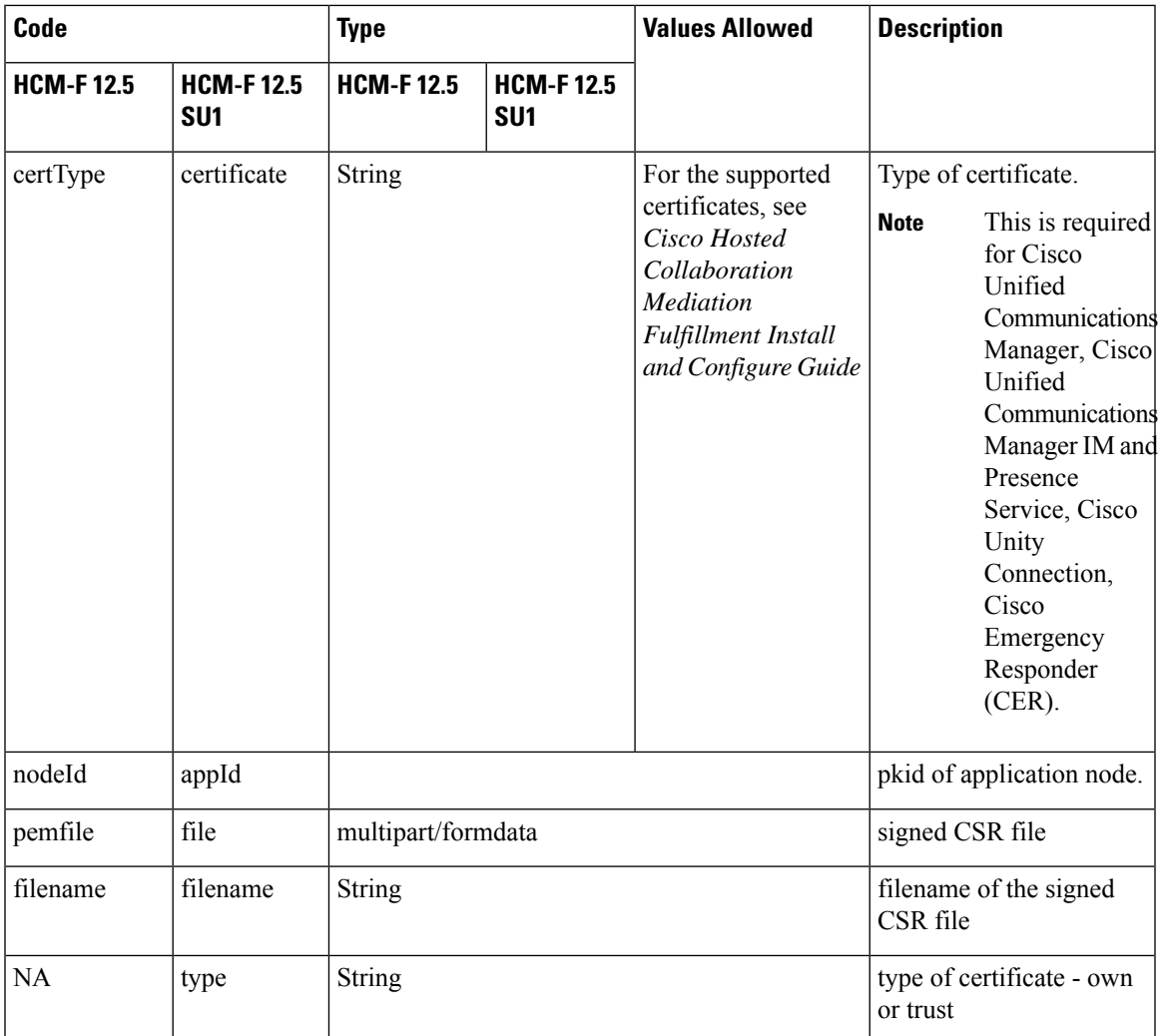

```
{
 "jobId": "JobId",
 "status": "Success",
 "message": "Upload cetificate job triggered successfully"
}
{
 "message": "Job submission successful",
 "jobId": "28",
 "status": "Success"
}
```
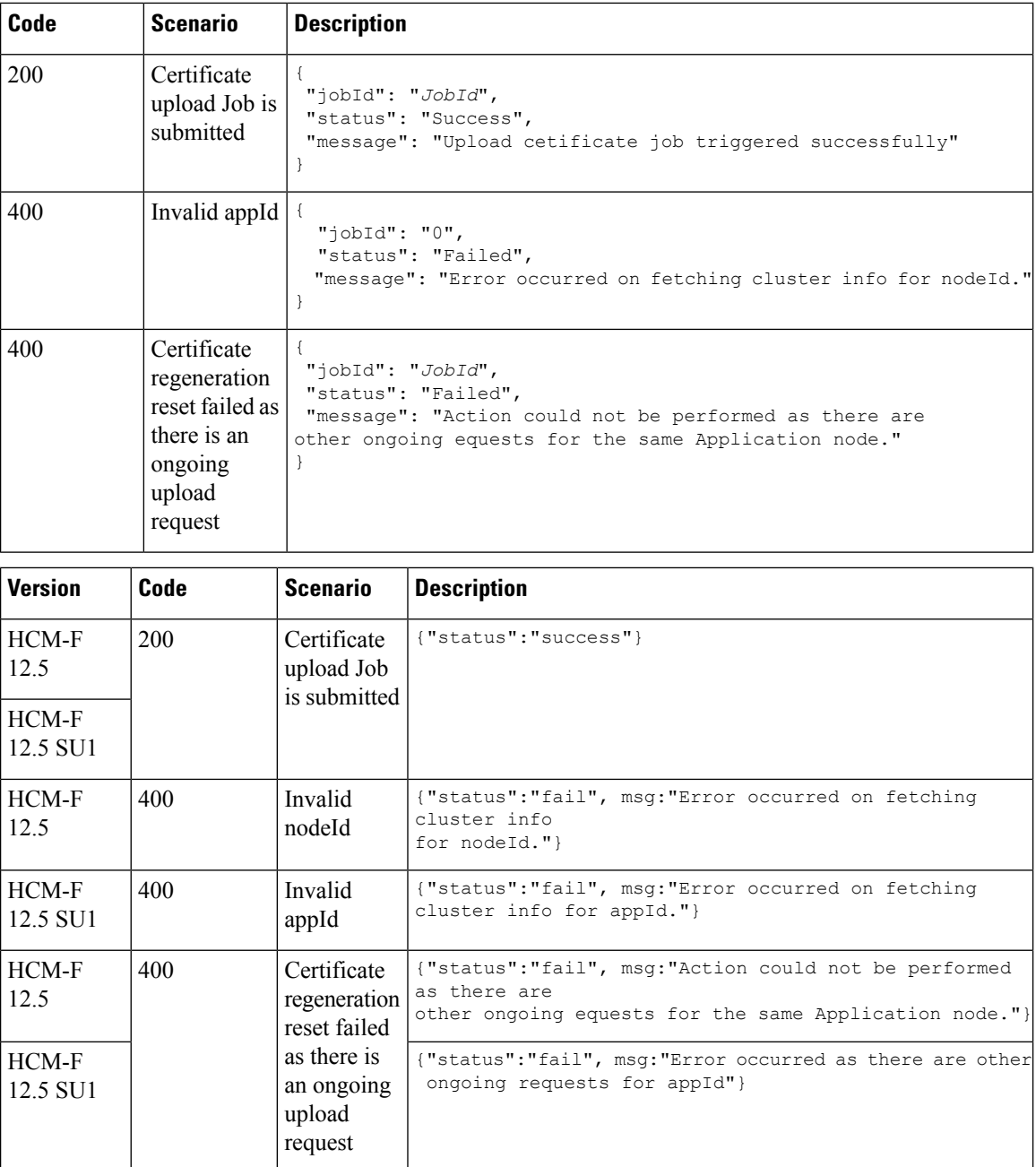

## <span id="page-25-0"></span>**Reset Certificate Regeneration**

#### **Request**

PUT https://*hcmf-ip*/ucmon/certmgmt/certificate/reset

#### **Query Parameter**

Enables you to switch between a self-signed and CA signed certificate regeneration workflow.

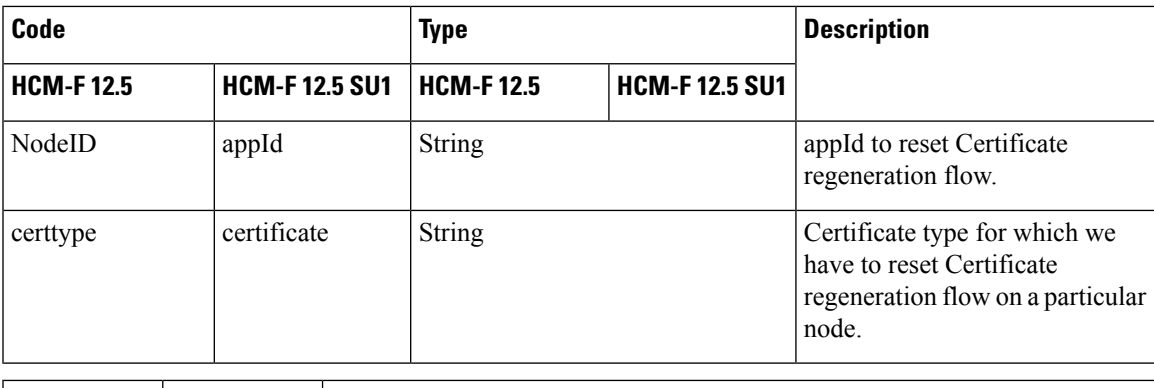

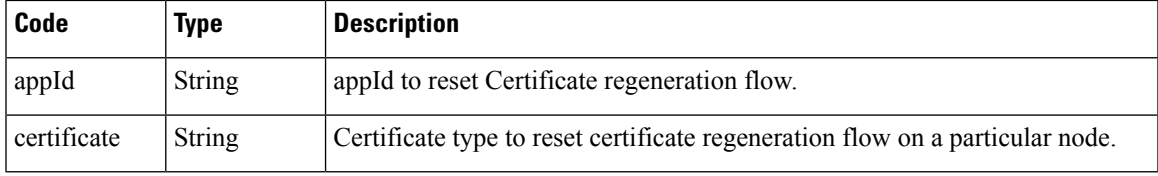

I

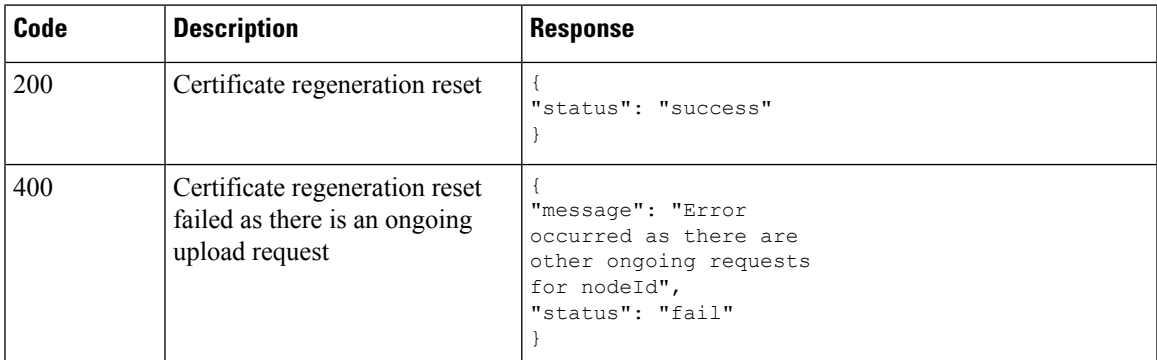

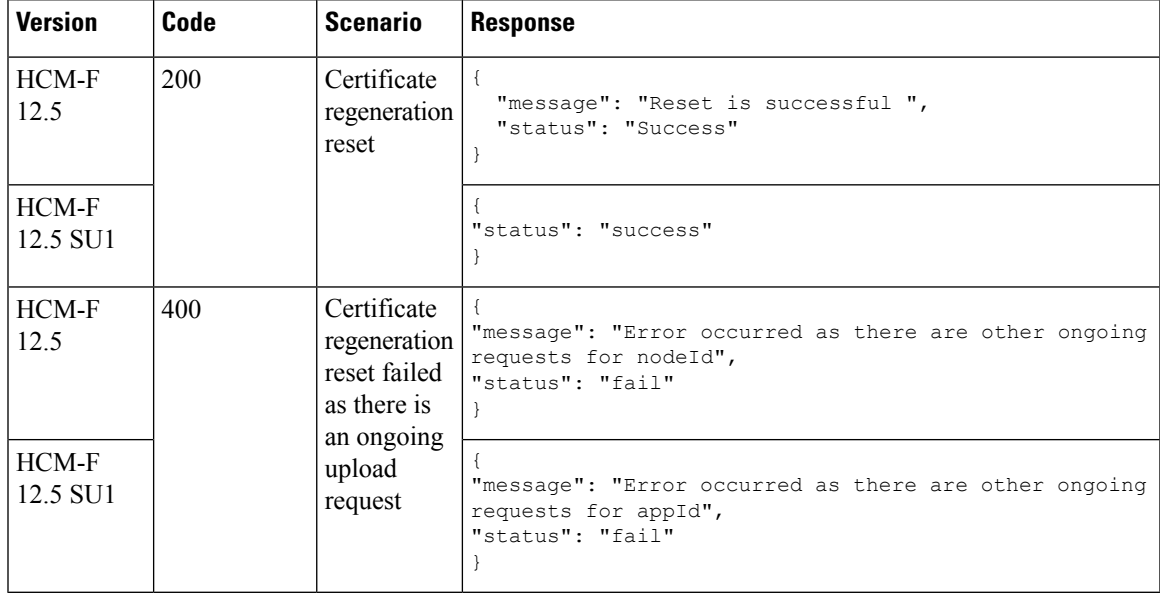

## <span id="page-27-0"></span>**Scope of API for Upgrade Toolkit REST Web Service**

This is a web interface for the Upgrade Toolkit REST Web Service. This web service contains Read APIs to view data in the Upgrade Checks, Upgrade Comparison, and Phone Compatibility Checks. The REST APIs URL fetches the report for customers.

 $\frac{\partial}{\partial \rho}$ 

**Note** You must specify the mandatory headers for using these API. See Specifying [Mandatory](chcs_b_hcm-f-developer-guide_chapter1.pdf#nameddest=unique_8) API Headers

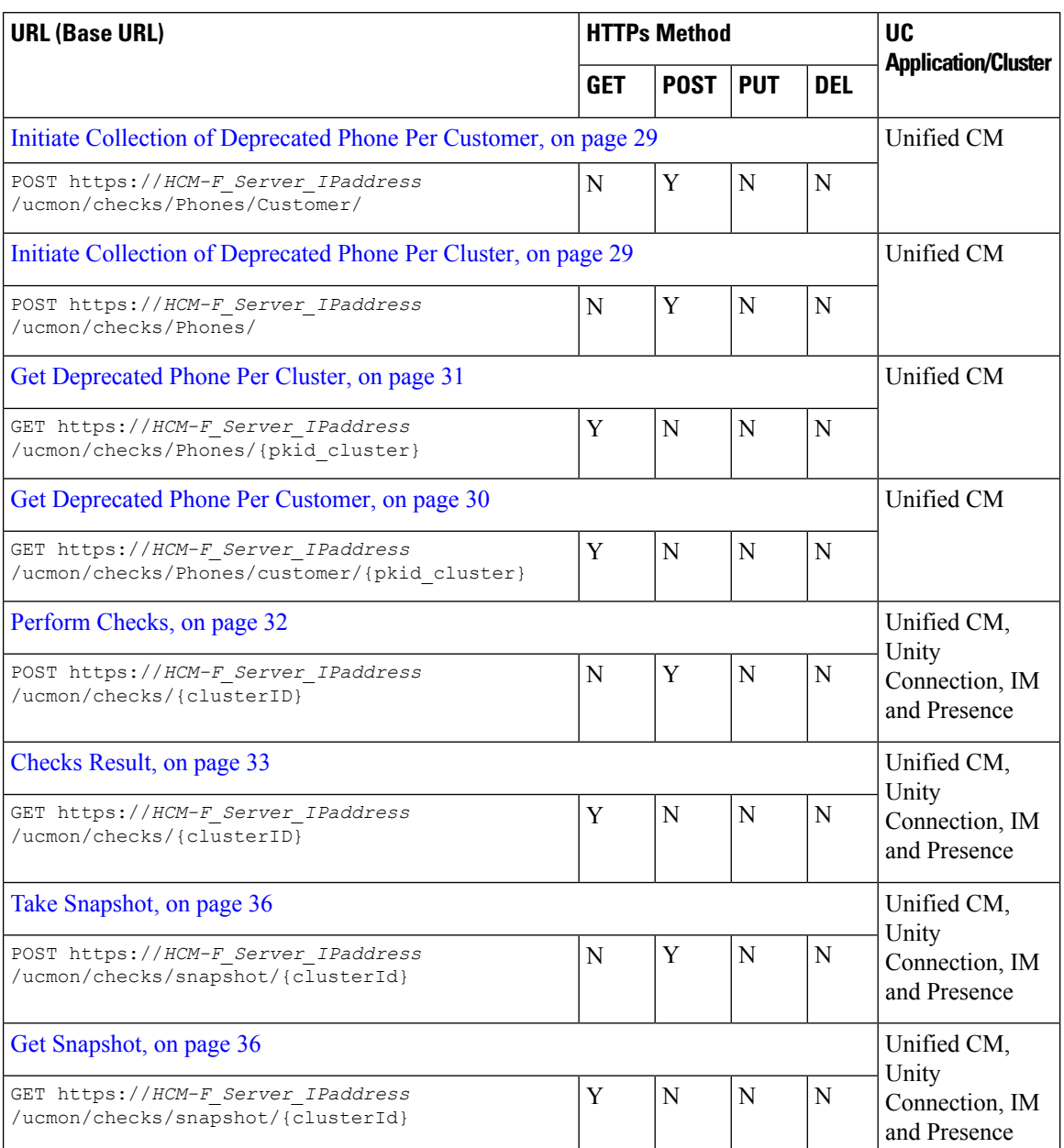

Following is the resource summary for HCM-F Upgrade Toolkit:

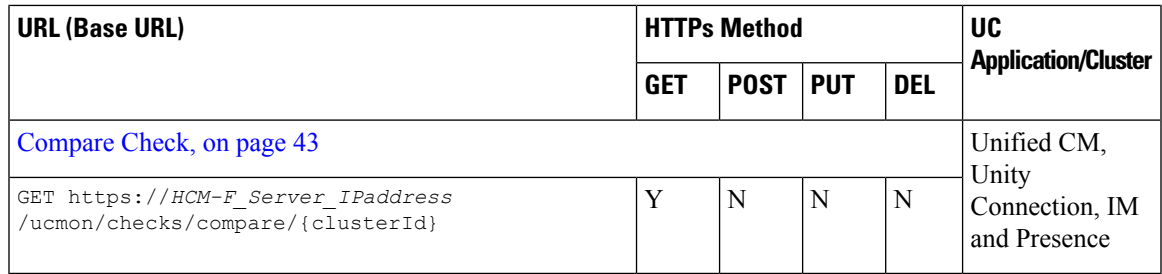

### <span id="page-28-0"></span>**Initiate Collection of Deprecated Phone Per Customer**

#### **Request**

POST https://*HCM-F\_Server\_IPaddress*/ucmon/checks/Phones/Customer/

#### **Parameter**

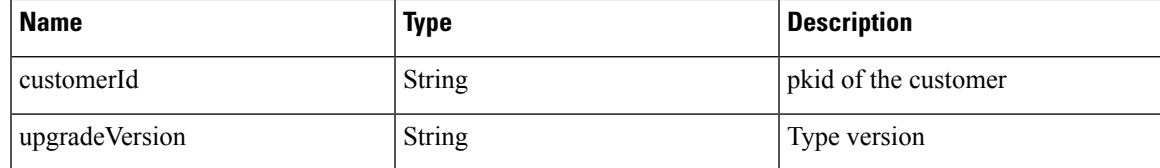

#### **Example**

```
{
```
}

```
"customerId":2,
"upgradeVersion":"VERSION_11_5"
```
#### **Response**

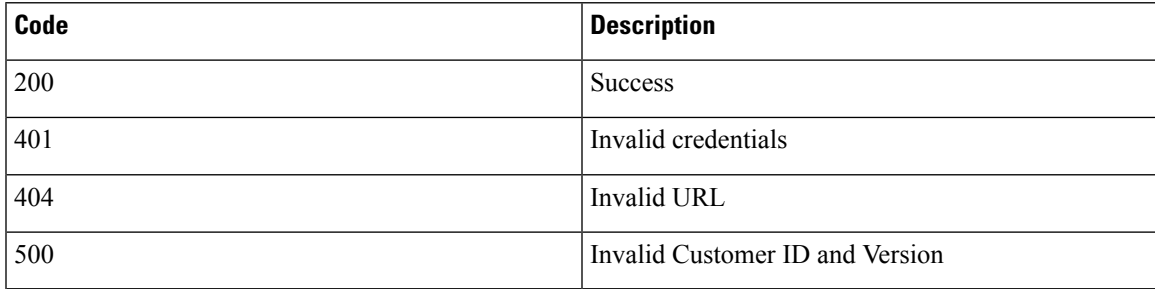

#### **Example**

```
{
   "jobId": 20
}
```
### <span id="page-28-1"></span>**Initiate Collection of Deprecated Phone Per Cluster**

#### **Request**

POST https://*HCM-F\_Server\_IPaddress*/ucmon/checks/Phones/

**Parameter**

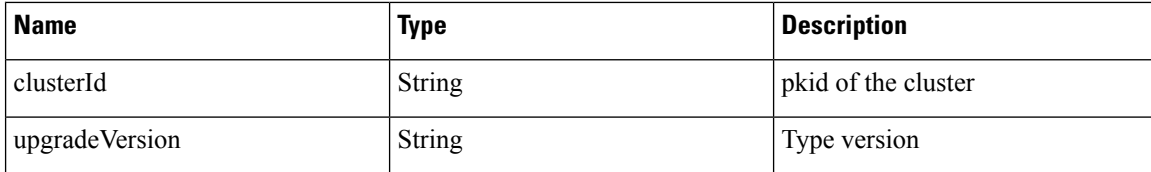

```
{
        "clusterId":2,
        "upgradeVersion":"VERSION_11_5"
}
```
#### **Response**

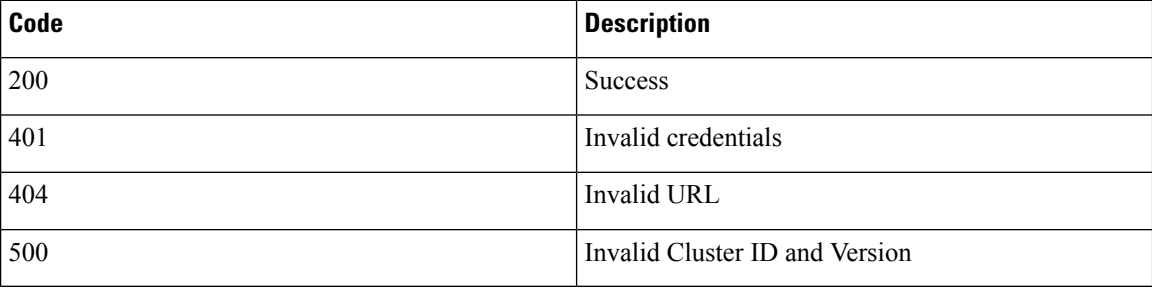

#### **Example**

```
{
   "jobId": 20
}
```
## <span id="page-29-0"></span>**Get Deprecated Phone Per Customer**

#### **Request**

GET https://*HCM-F Server IPaddress*/ucmon/checks/Phones/customer/{pkid cluster}

#### **Parameter**

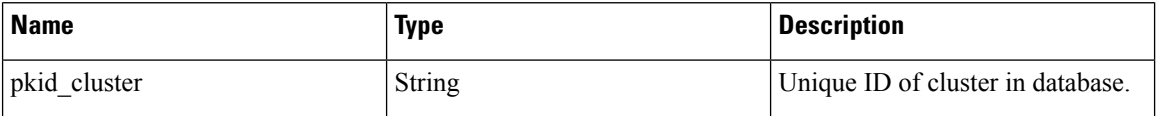

#### **Response**

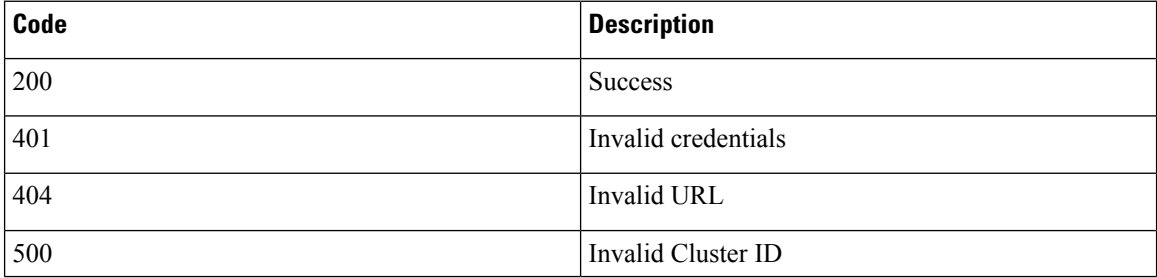

```
[{
"customerName": "Customer-1",
"clusterList": [{
 "clusterName": "CUCM-CLUSTER1",
 "timestamp": "08/30/2018 01:26:21",
 "phoneResponse": {
   "timestamp": "08/30/2018 01:26:21",
  "deprecatedPhonesList": [{
    "devicemodel": "Cisco 30 SP+",
    "username": null,
    "devicename": "SEP111111111115"
    },
    {
    "devicemodel": "Cisco 12 S",
    "username": "user001@cisco.com",
    "devicename": "SEP111111111111"
    },
    {
    "devicemodel": "Cisco 12 SP",
     "username": "user002@cisco.com",
    "devicename": "SEP111111111112"
    },
    {
    "devicemodel": "Cisco 12 SP+",
     "username": "user003@cisco.com",
     "devicename": "SEP111111111113"
    },
    {
     "devicemodel": "Cisco 30 VIP",
     "username": "user003@cisco.com",
     "devicename": "SEP111111111114"
    }
  ]
 }
}]
}]
```
### <span id="page-30-0"></span>**Get Deprecated Phone Per Cluster**

#### **Request**

GET https://*HCM-F\_Server\_IPaddress*/ucmon/checks/Phones/{pkid\_cluster}

#### **Parameter**

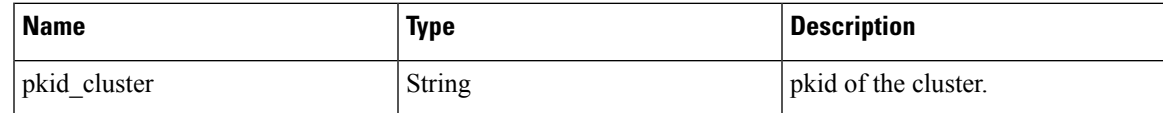

#### **Response**

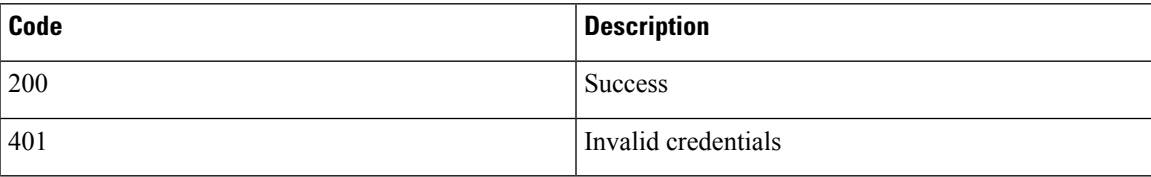

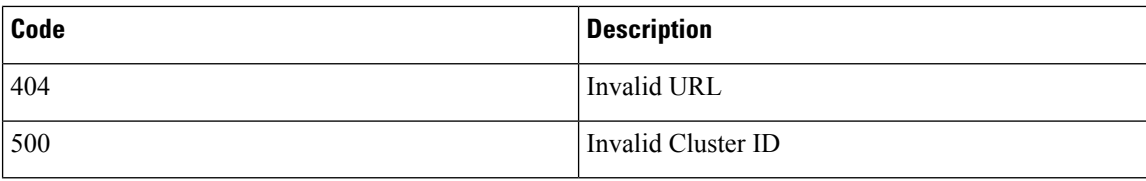

```
[{
"customerName": "Customer-1",
"clusterList": [{
 "clusterName": "CUCM-CLUSTER1",
 "timestamp": "08/30/2018 01:26:21",
 "phoneResponse": {
  "timestamp": "08/30/2018 01:26:21",
  "deprecatedPhonesList": [{
    "devicemodel": "Cisco 30 SP+",
     "username": null,
     "devicename": "SEP111111111115"
    },
    {
     "devicemodel": "Cisco 12 S",
    "username": "user001@cisco.com",
     "devicename": "SEP111111111111"
    },
    {
     "devicemodel": "Cisco 12 SP",
    "username": "user002@cisco.com",
     "devicename": "SEP111111111112"
    },
    {
     "devicemodel": "Cisco 12 SP+",
    "username": "user003@cisco.com",
     "devicename": "SEP111111111113"
    },
    {
     "devicemodel": "Cisco 30 VIP",
    "username": "user003@cisco.com",
    "devicename": "SEP111111111114"
    }
  ]
 }
}]
}]
```
## <span id="page-31-0"></span>**Perform Checks**

#### **Request**

POST https://*HCM-F\_Server\_IPaddress*/ucmon/checks/{clusterID}

#### **Parameter**

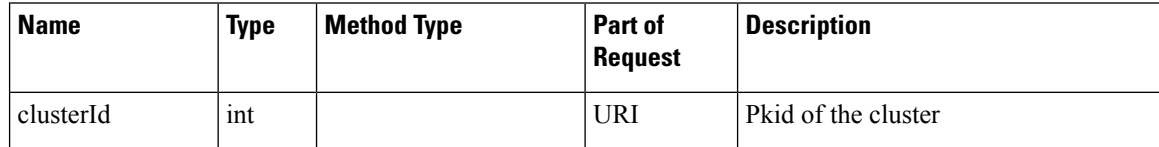

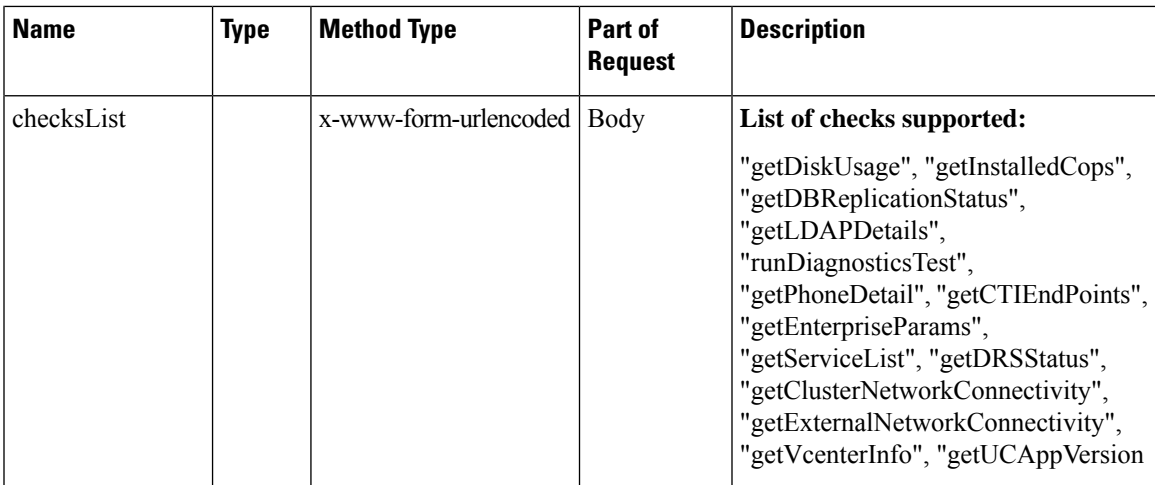

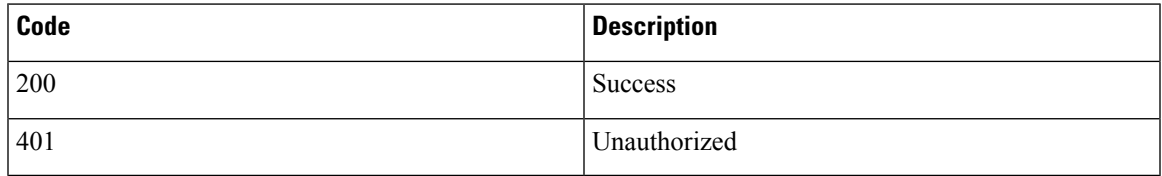

#### **Example**

```
{
"jobId": "87",
"message": "Job created successfully for execution of the selected checks"
}
```
## <span id="page-32-0"></span>**Checks Result**

#### **Request**

GET https://*HCM-F\_Server\_IPaddress*/ucmon/checks/{clusterID}

#### **Parameter**

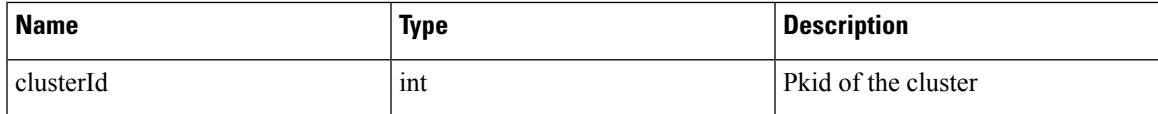

#### **Response**

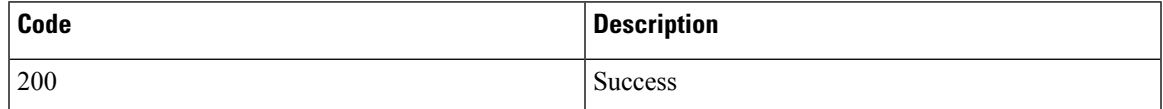

#### **Example**

[ {

```
"status": "SUCCESS",
        "lastExecutionTime": 1535709430000,
        "recommendedAction": "",
        "subCheckDeviceMap": {
            "getUCAppVersion": {
                 "cucm-c001-pub": {
                     "rawData": "",
                     "rawInput": "",
                     "summaryData": "11.5.1.13900-52",
                     "summaryTable": [
                         \left[ \right]"App_Version"
                         ],
                         [
                             "11.5.1.13900-52"
                         ]
                     ],
                     "errorMessage": null,
                     "recommendation": null,
                     "success": true,
                     "pub": true
                 },
                 "cucm-c001-sub": {
                     "rawData": "",
                     "rawInput": "",
                     "summaryData": "11.5.1.13900-52",
                     "summaryTable": [
                         \mathbb{I}"App_Version"
                         ],
                         \left[ \right]"11.5.1.13900-52"
                         ]
                     ],
                     "errorMessage": null,
                     "recommendation": null,
                     "success": true,
                     "pub": false
                 }
             },
             "clusterNodesCount": {
                 "cucm-c001-pub": {
                     "rawData": "200.1.1.12 cucm-c001-sub.stb.com cucm-c001-sub Subscriber
callmanager DBSub authenticated using TCP since Thu Aug 30 12:45:21 2018\r\n200.1.1.11
cucm-c001-pub.stb.com cucm-c001-pub Publisher callmanager DBPub authenticated\r\n\r\nServer
 Table (processnode) Entries\r\n----------------------------------\r\ncucm-c001-pub
\r\ncucm-c001-sub \r\nu',"rawInput": "show network cluster",
                     "summaryData": "Node Count :2",
                     "summaryTable": [
                         [
                              "Nodes_Count"
                         ],
                         \lceil"2"
                         ]
                     \cdot"errorMessage": null,
                     "recommendation": null,
                     "success": true,
                     "pub": true
                }
            }
        },
```

```
"lastSuccesfulExecutionTime": null,
        "checkname": "getUCAppVersion",
        "description": "Cluster Version Information",
        "errorMsg": null
    },
    {
        "status": "FAILURE",
        "lastExecutionTime": 1535709430000,
        "recommendedAction": "cucm-c001-pub : Check whether configurations are correct and
VCenterSync and UCSMSync are running.\ncucm-c001-sub : Check whether configurations are
correct and VCenterSync and UCSMSync are running.\n",
        "subCheckDeviceMap": {
            "getVcenterInfo": {
                "cucm-c001-pub": {
                    "rawData": "",
                    "rawInput": "",
                    "summaryData": "VCenter Version: UNKNOWN\nEsxi Version: UNKNOWN\nVM
Hardware Version: UNKNOWN\nBlade Model: UNKNOWN\nVMWare tools Running: false",
                    "summaryTable": [
                        \Gamma"vCenterInfo"
                        ],
                         [
                            "VCenter Version: UNKNOWN\nEsxi Version: UNKNOWN\nVM Hardware
Version: UNKNOWN\nBlade Model: UNKNOWN\nVMWare tools Running: false"
                        ]
                    ],
                     "errorMessage": "No Data Received.",
                    "recommendation": "Check whether configurations are correct and
VCenterSync and UCSMSync are running.",
                    "success": false,
                    "pub": true
                },
                "cucm-c001-sub": {
                    "rawData": "",
                    "rawInput": "",
                    "summaryData": "VCenter Version: UNKNOWN\nEsxi Version: UNKNOWN\nVM
Hardware Version: UNKNOWN\nBlade Model: UNKNOWN\nVMWare tools Running: false",
                    "summaryTable": [
                        \lceil"vCenterInfo"
                        ],
                         [
                            "VCenter Version: UNKNOWN\nEsxi Version: UNKNOWN\nVM Hardware
Version: UNKNOWN\nBlade Model: UNKNOWN\nVMWare tools Running: false"
                        ]
                    ],
                    "errorMessage": "No Data Received.",
                    "recommendation": "Check whether configurations are correct and
VCenterSync and UCSMSync are running.",
                    "success": false,
                    "pub": false
                }
            }
        },
        "lastSuccesfulExecutionTime": null,
        "checkname": "getVcenterInfo",
        "description": "VCenter and ESXi and UCS Details",
        "errorMsg": null
    },
    {
        "status": "SUCCESS",
        "lastExecutionTime": 1535709430000,
        "recommendedAction": null,
```

```
"subCheckDeviceMap": {
        ...
   "lastSuccesfulExecutionTime": null,
    "checkname": "getDRSStatus",
    "description": "Disaster Recovery System Backup",
    "errorMsg": null
}
```
]

**Note** The preceding result runs to pages and is truncated for accommodating it on a page.

### <span id="page-35-0"></span>**Take Snapshot**

#### **Request**

POST https://*HCM-F\_Server\_IPaddress*/ucmon/checks/snapshot/{clusterId}

#### **Parameter**

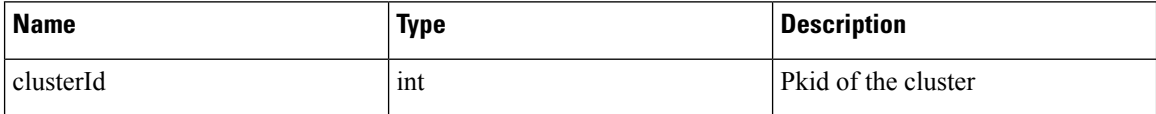

**Response**

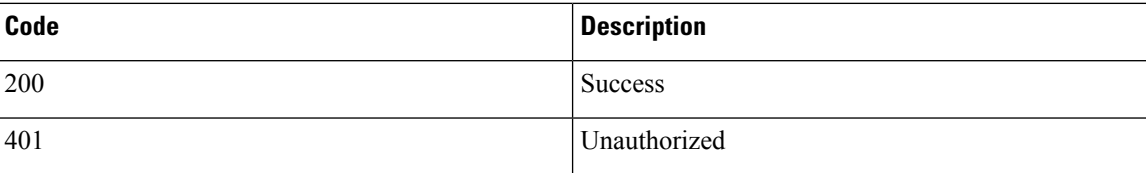

#### **Example**

{ "response data" :The current status of all the checks have been saved successfully}

### <span id="page-35-1"></span>**Get Snapshot**

#### **Request**

GET https://*HCM-F\_Server\_IPaddress*/ucmon/checks/snapshot/{clusterId}

#### **Parameter**

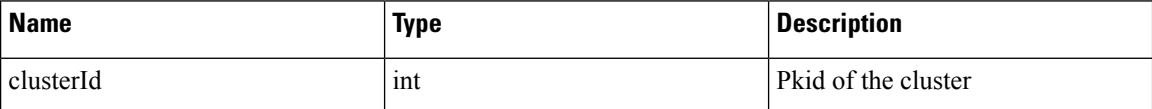

**Response**

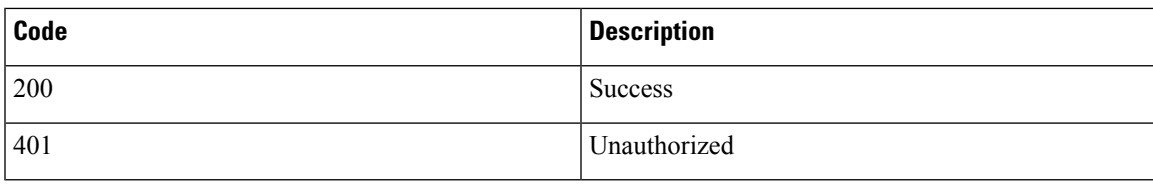

```
\lceil{
        "status": null,
        "lastExecutionTime": null,
        "recommendedAction": null,
        "subCheckDeviceMap": {},
       "lastSuccesfulExecutionTime": null,
        "checkname": "getUCAppVersion",
        "description": "Cluster Version Information",
        "errorMsg": null
    },
    {
       "status": null,
        "lastExecutionTime": null,
        "recommendedAction": null,
        "subCheckDeviceMap": {},
        "lastSuccesfulExecutionTime": null,
        "checkname": "getVcenterInfo",
        "description": "VCenter and ESXi and UCS Details",
        "errorMsg": null
    },
    {
       "status": null,
       "lastExecutionTime": null,
        "recommendedAction": null,
        "subCheckDeviceMap": {},
        "lastSuccesfulExecutionTime": null,
        "checkname": "getClusterNetworkConnectivity",
        "description": "Health of Network within the Cluster",
        "errorMsg": null
    },
    {
        "status": null,
       "lastExecutionTime": null,
       "recommendedAction": null,
        "subCheckDeviceMap": {},
        "lastSuccesfulExecutionTime": null,
        "checkname": "getExternalNetworkConnectivity",
        "description": "Network Connectivity(DNS, SMTP)",
        "errorMsg": null
    },
    {
        "status": "FAILURE",
        "lastExecutionTime": 1535706393000,
        "recommendedAction": " Please check replication status though CLI : utils
dbreplication status ",
       "subCheckDeviceMap": {
            "NodeReplication": {
                "cup-c004-pub": {
                    "rawData": "[ \r\n -------------------- utils dbreplication status
\texttt{--}---------------- \r\n\r\n\r\nStatus cannot be performed when replication is down on the
publisher, or on a cluster with a single active node or a CUCMBE 5000 node; aborting
replication status check operation\r\n\r\n\r\nUse this command to see the output - file
```

```
view activelog cm/trace/dbl/sdi/ReplicationStatus.2018_08_31_02_06_40.out
\r\n]\n[\r\n\r\nRuntime state cannot be performed on a cluster with a single active node;
aborting operation\r\n\r\n\r\n \r\n]",
                  "rawInput": "utils dbreplication status\nutils dbreplication
runtimestate",
                   "summaryData": "Not OK",
                   "summaryTable": [
                      \blacksquare"nodeReplication"
                      ],
                      [
                          "Not OK"
                      ]
                  ],
                  "errorMessage": "Node DB replication status failed ",
                  "recommendation": "Please check replication status through CLI with
command: utils dbreplication status",
                  "success": false,
                  "pub": true
              }
          }
       },
       "lastSuccesfulExecutionTime": null,
       "checkname": "getDBReplicationStatus",
       "description": "State of Database Replication",
       "errorMsg": null
   },
    {
       "status": "SUCCESS",
       "lastExecutionTime": 1535707245000,
       "recommendedAction": null,
       "subCheckDeviceMap": {
           "runDiagnosticsTest": {
               "cup-c004-pub": {
                  "rawData": "\r\nLog file: platform/log/diag4.log\r\n\r\nStarting
diagnostic test(s)\r\n=========================\r\n\rtest - disk space : 2
second(s) left\rtest - disk_space : 0 second(s) left\r<br>\rtest - disk_space : 0 second(s) left\r
                                          : Passed (available: 7552 MB, used:
6377 MB)\r\nskip - disk_files : This module must be run directly and off
hours\r\n\rtest - service manager : 1 second(s) left\rtest - service manager
second(s) left\r \backslashrtest - service manager
    : Passed\t\t\t \r\n\rtest - tomcat : 10 second(s) left\rtest - tomcat
         : 0 second(s) left\lceilrtest -
tomcat : Passed\t\t\t \r\n\rtest - tomcat deadlocks : 5 second(s) left\rtest
 - tomcat deadlocks : 0 second(s) left\r
  \rtest - tomcat deadlocks : Passed\t\t\t \r\n\rtest - tomcat keystore : 5 second(s)
left\rtest - tomcat keystore : 0 second(s) left\r
            \rtest - tomcat keystore : Passed\t\t\t \r\n\rtest - tomcat connectors
: 30 second(s) left\rtest - tomcat_connectors : 0 second(s) left\r
                          \rtest - tomcat_connectors : Passed\t\t\t \r\n\rtest -
tomcat threads : 5 second(s) left\rtest - tomcat threads : 4 second(s) left\rtest
- tomcat threads : 0 second(s) left\r
  \rtest - tomcat threads : Passed\t\t\t \r\n\rtest - tomcat memory : 30 second(s)
left\rtest - tomcat memory : 29 second(s) left\rtest - tomcat memory : 28
second(s) left\rtest - tomcat memory : 27 second(s) left\rtest - tomcat_memory
 : 26 second(s) left\rtest - tomcat memory : 0 second(s) left\r
                          \rtest - tomcat memory : Passed\t\t\t \r\n\rtest -
tomcat sessions : 5 second(s) left\rtest - tomcat sessions : 0 second(s) left\r
                                           \rtest - tomcat sessions : Passed\t\t\t
\r\nskip - tomcat_heapdump : This module must be run directly and off hours\r\n\rtest
 - validate network : 300 second(s) left\rtest - validate network : 299 second(s)
left\rtest - validate network : 0 second(s) left\r
           \rtest - validate_network : Passed\t\t\t \r\n\rtest - raid
: 10 second(s) left\rtest - raid : 0 second(s) left\r
```

```
\rtest - raid \int : Passed\t\t\t \r\n\rtest -
system info : 60 second(s) left\rtest - system info : 59 second(s) left\rtest
 - system info : 58 second(s) left\rtest - system info : 57 second(s)
left\rtest - system info : 56 second(s) left\rtest - system info : 55
second(s) left\rtest - system info : 0 second(s) left\r
                     \rtest - system_info : Passed (Collected system information
in diagnostic log)\r\n\rtest - ntp reachability : 5 second(s) left\rtest -
ntp_reachability : 0 second(s) left\r
\rtest - ntp_reachability : Passed\r\n\rtest - ntp_clock_drift : 5 second(s) left\rtest
 - ntp clock drift : 0 second(s) left\r
  \rtest - ntp_clock_drift : Passed\r\n\rtest - ntp_stratum : 5 second(s)
left\rtest - ntp_stratum : 0 second(s) left\r
            \rtest - ntp stratum : Passed\r\nskip - sdl fragmentation : This
module must be run directly and off hours\r\nskip - sdi fragmentation : This module must
be run directly and off hours\r\n\rtest - ipv6 networking : 60 second(s) left\rtest -
ipv6 networking : 0 second(s) left\r
\rtest - ipv6 networking : Passed\r\n\r\nDiagnostics Completed\r\n\r\n\r\n The final
output will be in Log file: platform/log/diag4.log\r\n\r\n\r\n Please use 'file view activelog
platform/log/diag4.log' command to see the output\r\n\r\n",
                   "rawInput": "utils diagnose test",
                   "summaryData": "{raid=Passed, tomcat_threads=Passed,
validate_network=Passed, service_manager=Passed, tomcat_connectors=Passed,
ntp_reachability=Passed, ipv6_networking=Passed, sdl_fragmentation=Skipped, This module
must be run directly and off hours, disk space=Passed (available: 7552 MB, used: 6377 MB),
tomcat sessions=Passed, tomcat memory=Passed, tomcat deadlocks=Passed,
ntp clock drift=Passed, disk files=Skipped, This module must be run directly and off hours,
 tomcat heapdump=Skipped, This module must be run directly and off hours, tomcat=Passed,
ntp_stratum=Passed, tomcat_keystore=Passed, system_info=Passed (Collected system_information
 in diagnostic log), sdi_fragmentation=Skipped, This module must be run directly and off
hours}",
                   "summaryTable": [
                       \sqrt{2}"Test",
                          "Result"
                       ],
                       [
```

```
"raid",
     "Passed"
\frac{1}{2},
[
     "tomcat_threads",
     "Passed"
],
\sqrt{ }"validate_network",
     "Passed"
],
[
     "service manager",
     "Passed"
],
[
     "tomcat connectors",
     "Passed"
\frac{1}{2},
\sqrt{2}"ntp_reachability",
     "Passed"
\frac{1}{2},
[
     "ipv6_networking",
     "Passed"
\frac{1}{2},
\sqrt{ }
```

```
"sdl_fragmentation",
                         "Skipped, This module must be run directly and off hours"
                     ],
                     [
                         "disk_space",
                         "Passed (available: 7552 MB, used: 6377 MB)"
                     ],
                     \Gamma"tomcat sessions",
                         "Passed"
                     ],
                     \Gamma"tomcat_memory",
                         "Passed"
                     ],
                     [
                         "tomcat deadlocks",
                         "Passed"
                     ],
                     \Gamma"ntp_clock_drift",
                         "Passed"
                     ],
                     [
                         "disk_files",
                         "Skipped, This module must be run directly and off hours"
                     ],
                     \Gamma"tomcat_heapdump",
                         "Skipped, This module must be run directly and off hours"
                     ],
                     [
                         "tomcat",
                         "Passed"
                     ],
                     [
                         "ntp_stratum",
                         "Passed"
                     ],
                     [
                         "tomcat_keystore",
                         "Passed"
                     ],
                    [
                         "system_info",
                         "Passed (Collected system information in diagnostic log)"
                     ],
                     \overline{[}"sdi_fragmentation",
                         "Skipped, This module must be run directly and off hours"
                     ]
                ],
                "errorMessage": null,
                "recommendation": null,
                 "success": true,
                 "pub": true
            }
       }
    },
    "lastSuccesfulExecutionTime": null,
    "checkname": "runDiagnosticsTest",
    "description": "CLI Diagnostics",
    "errorMsg": null
},
```
{

```
"status": null,
        "lastExecutionTime": null,
        "recommendedAction": null,
        "subCheckDeviceMap": {},
        "lastSuccesfulExecutionTime": null,
        "checkname": "getCertStatus",
        "description": "Certificate Status Information",
        "errorMsg": null
    },
    {
        "status": null,
        "lastExecutionTime": null,
        "recommendedAction": null,
        "subCheckDeviceMap": {},
        "lastSuccesfulExecutionTime": null,
        "checkname": "getServiceList",
        "description": "List of Services",
        "errorMsg": null
    },
    {
        "status": null,
        "lastExecutionTime": null,
        "recommendedAction": null,
        "subCheckDeviceMap": {},
        "lastSuccesfulExecutionTime": null,
        "checkname": "getEnterpriseParams",
        "description": "Enterprise Service Parameters",
        "errorMsg": null
    },
    {
        "status": null,
        "lastExecutionTime": null,
        "recommendedAction": null,
        "subCheckDeviceMap": {},
        "lastSuccesfulExecutionTime": null,
        "checkname": "getDiskUsage",
        "description": "Available Common Partition Space",
        "errorMsg": null
    },
    {
        "status": "SUCCESS",
        "lastExecutionTime": 1535702576000,
        "recommendedAction": null,
        "subCheckDeviceMap": {
            "getInstalledCops": {
                "cup-c004-pub": {
                    "rawData": "Active Master Version: 9.1.1.20000-5\r\nActive Version
Installed Software Options: \r\nciscocm.version3-keys.cop\r\n",
                     "rawInput": "show version active",
                     "summaryData": "[ciscocm.version3-keys.cop]",
                     "summaryTable": [
                         \sqrt{2}"COPsInstalled"
                        ],
                         [
                             "ciscocm.version3-keys.cop"
                         ]
                    \frac{1}{\sqrt{2}}"errorMessage": null,
                    "recommendation": null,
                     "success": true,
                    "pub": true
                }
```

```
}
        },
        "lastSuccesfulExecutionTime": null,
        "checkname": "getInstalledCops",
        "description": "Installed Cop files",
        "errorMsg": null
    },
    {
       "status": "SUCCESS",
        "lastExecutionTime": 1535696721000,
        "recommendedAction": null,
        "subCheckDeviceMap": {
            "getDRSStatus": {
                "cup-c004-pub": {
                    "rawData": "Status: SUCCESS :Backup Completed...\r\nTar Filename:
2018-08-23-03-09-32.tar\r\nStorage Location: NETWORK\r\nOperation: backup\r\nPercentage
Complete: 100\r\nIM_AND_PRESENCE CUP-C004-PUB DB SUCCESS Thu Aug 23 03:09:32 PDT
2018 activelog/platform/drf/log/2018-08-23-03-09-32_b_cup-c004-pub_im_and_presence_db.log
  \r\nIM_AND_PRESENCE CUP-C004-PUB PREFS SUCCESS Thu Aug 23 03:09:42 PDT 2018
activelog/platform/drf/log/2018-08-23-03-09-32_b_cup-c004-pub_im_and_presence_prefs.log
\r\nIM_AND_PRESENCE CUP-C004-PUB TCT SUCCESS Thu Aug 23 03:09:43 PDT 2018
activelog/platform/drf/log/2018-08-23-03-09-32_b_cup-c004-pub_im_and_presence_tct.log
\r\nIM_AND_PRESENCE CUP-C004-PUB CDPAGT SUCCESS Thu Aug 23 03:09:44 PDT 2018
activelog/platform/drf/log/2018-08-23-03-09-32_b_cup-c004-pub_im_and_presence_cdpagt.log
\r\nIM_AND_PRESENCE CUP-C004-PUB XCP SUCCESS Thu Aug 23 03:09:45 PDT 2018
activelog/platform/drf/log/2018-08-23-03-09-32_b_cup-c004-pub_im_and_presence_xcp.log
\r\nIM_AND_PRESENCE CUP-C004-PUB PLATFORM SUCCESS Thu Aug 23 03:09:46 PDT 2018
activelog/platform/drf/log/2018-08-23-03-09-32 b cup-c004-pub im and presence platform.log
   \r\nIM_AND_PRESENCE CUP-C004-PUB CLM SUCCESS Thu Aug 23 03:09:47 PDT 2018
activelog/platform/drf/log/2018-08-23-03-09-32_b_cup-c004-pub_im_and_presence_clm.log
\r\nIM_AND_PRESENCE CUP-C004-PUB SYSLOGAGT SUCCESS Thu Aug 23 03:09:47 PDT 2018
activelog/platform/drf/log/2018-08-23-03-09-32_b_cup-c004-pub_im_and_presence_syslogagt.log
   \ln".
                    "rawInput": "utils disaster recovery status backup",
                    "summaryData": "The Latest DRS Backup is successfull.Backup
information:\nBackupFilename:2018-08-23-03-09-32.tar\tFeatures:[IM_AND_PRESENCE]\tBackupStatus:SUCCESS
 :Backup Completed... Percentage Complete: 100",
                    "summaryTable": [
                        \sqrt{2}"BackupFilename",
                            "Features",
                            "BackupStatus"
                        ],
                        \sqrt{2}"2018-08-23-03-09-32.tar",
                            "IM_AND_PRESENCE",
                            "SUCCESS :Backup Completed... Percentage Complete: 100"
                        ]
                    ],
                    "errorMessage": null,
                    "recommendation": null,
                    "success": true,
                    "pub": true
               }
           }
        },
        "lastSuccesfulExecutionTime": null,
        "checkname": "getDRSStatus",
        "description": "Disaster Recovery System Backup",
```
}

 $\mathbf{I}$ 

"errorMsg": null

### <span id="page-42-0"></span>**Compare Check**

#### **Request**

GET https://*HCM-F\_Server\_IPaddress*/ucmon/checks/compare/{clusterId}

#### **Parameter**

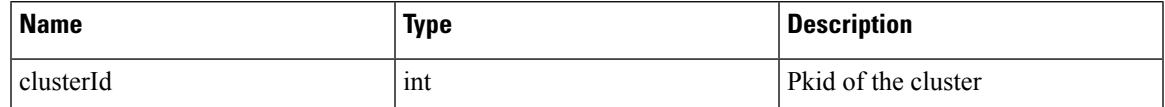

#### **Response**

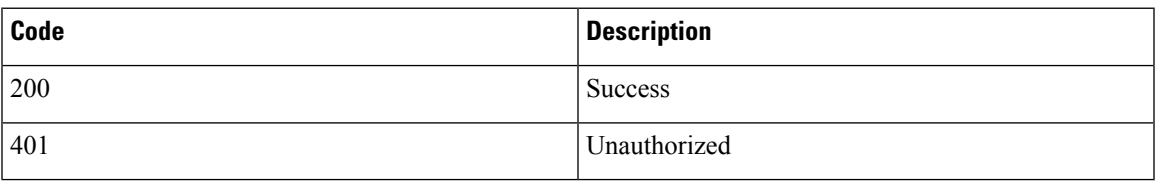

#### **Example**

```
\lceil{
        "status": "FAILURE",
        "reason": "Comparison failed. Check Application Specific Status",
        "errorMsg": "",
        "preCheckResult": {
            "status": "FAILURE",
            "lastExecutionTime": 1535970246000,
            "recommendedAction": "Internal Error, Check the responses received from
Application",
            "subCheckDeviceMap": {
                 "getInstalledCops": {
                     "cucm-c001-pub": {
                         "rawData": "",
                         "rawInput": "",
                         "summaryData": "",
                         "summaryTable": [
                             \lfloor"COPsInstalled"
                             ]
                         ],
                         "errorMessage": null,
                         "recommendation": null,
                         "success": true,
                         "pub": true
                     },
                     "cucm-c001-sub": {
                         "rawData": "",
                         "rawInput": "",
                         "summaryData": "No admin credentials configured for application",
                         "summaryTable": [
                             \lceil"COPsInstalled"
                             ]
                         \frac{1}{2},
                         "errorMessage": "No admin credentials configured for application",
                         "recommendation": "Verify ADMIN credentials.",
                         "success": false,
```

```
"pub": false
                     }
                }
            },
            "lastSuccesfulExecutionTime": null,
            "checkname": "getInstalledCops",
            "description": "Installed Cop files",
            "errorMsg": null
        },
        "postCheckResult": {
            "status": "FAILURE",
            "lastExecutionTime": 1535970246000,
            "recommendedAction": "Internal Error, Check the responses received from
Application",
            "subCheckDeviceMap": {
                 "getInstalledCops": {
                     "cucm-c001-pub": {
                         "rawData": "",
                         "rawInput": "",
                         "summaryData": "",
                         "summaryTable": [
                             \lceil"COPsInstalled"
                             ]
                         \vert,
                         "errorMessage": null,
                         "recommendation": null,
                         "success": true,
                         "pub": true
                     },
                     "cucm-c001-sub": {
                         "rawData": "",
                         "rawInput": "",
                         "summaryData": "No admin credentials configured for application",
                         "summaryTable": [
                            \lceil"COPsInstalled"
                             ]
                         ],
                         "errorMessage": "No admin credentials configured for application",
                         "recommendation": "Verify ADMIN credentials.",
                         "success": false,
                        "pub": false
                     }
                 }
            },…..
….
"rawInput": "utils disaster_recovery status backup",
                     "summaryData": "The Latest DRS Backup is successfull.Backup
information:\nBackupFilename:2018-08-23-03-09-32.tar\tFeatures:[IM_AND_PRESENCE]\tBackupStatus:SUCCESS
 :Backup Completed... Percentage Complete: 100",
                     "summaryTable": [
                         [
                             "BackupFilename",
                             "Features",
                             "BackupStatus"
                         ],
                         \sqrt{2}"2018-08-23-03-09-32.tar",
                             "IM_AND_PRESENCE",
                             "SUCCESS :Backup Completed... Percentage Complete: 100"
                         ]
                     ],
```

```
"errorMessage": null,
                     "recommendation": null,
                     "success": true,
                     "pub": true
                 }
            }
        },
        "lastSuccesfulExecutionTime": null,
        "checkname": "getDRSStatus",
        "description": "Disaster Recovery System Backup",
        "errorMsg": null
    }
]
```
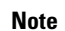

**Note** The preceding result runs to pages and is truncated for accommodating it on a page.

## <span id="page-44-0"></span>**UC Application Version Report Summary API**

This is a web interface to the sync version REST Web Service.

#### **Sync (POST)**

This web service contains Read APIs to view data in the Sync Version.

• To sync the UC application at provider level:

https://*HCM-F\_Server\_IPaddress*/ucmon/appversions/sync

• To sync the UC application at customer level:

https://*HCM-F\_Server\_IPaddress*/ucmon/appversions/sync/customers/2

• To sync the UC application at cluster level:

https://*HCM-F\_Server\_IPaddress*/ucmon/appversions/sync/clusters/1

#### **Detailed (GET)**

The REST APIs URL fetches the version detailed and summary report for UC clusters at provider, customer, and cluster level.

• To fetch the UC application detailed report at cluster level:

```
https://HCM-F_Server_IPaddress/ucmon/appversions/detailed/clusters/{clusterId}
?clusterType=CUCM&version=11.x
```
• To fetch the UC application detailed report at provider level:

```
https://HCM-F_Server_IPaddress/ucmon/appversions/detailed
?clusterType=CUCM&version=11.x
```
#### Response Example:

```
{"versionReportInfo": {
  "lastSyncTime": "May 22, 2019 4:31:54 PM",
```

```
"clusterDetails": [
       \left\{\right."customerName": "cust10x",
      "clusterName": "CUCM10x",
      "clusterType": "CUCM",
      "appVersions": [
                     {
            "applicationName": "CUCM10xPub",
            "ipAddress": "10.78.89.12",
            "actualInstalledVersion": "10.5.2.14074-1",
            "hostName": "hcs-lnx2-12",
            "publisherOrPrimary": true,
            "presenceServer": false
         },
                     {
            "applicationName": "CUCM10xSub",
            "ipAddress": "10.78.89.13",
            "actualInstalledVersion": "10.5.2.14074-1",
            "hostName": "hcs-lnx2-13",
            "publisherOrPrimary": false,
            "presenceServer": false
         },
                     {
            "applicationName": "CUP10xPub",
            "ipAddress": "10.78.89.14",
            "actualInstalledVersion": "10.5.2.23900-4",
            "hostName": null,
            "publisherOrPrimary": true,
            "presenceServer": true
         },
                     {
            "applicationName": "CUP10xSub",
            "ipAddress": "10.78.89.15",
            "actualInstalledVersion": "10.5.2.23900-4",
            "hostName": null,
            "publisherOrPrimary": false,
            "presenceServer": true
        }
      ],
      "versionInfo": "10.X"
  },
        {
      "customerName": "cust10x",
      "clusterName": "CUCXN10x",
      "clusterType": "CUCXN",
      "appVersions": [
                     {
            "applicationName": "CUCXN10xSub",
            "ipAddress": "10.106.215.115",
            "actualInstalledVersion": "10.5.2.14074-1",
            "hostName": null,
            "publisherOrPrimary": false,
            "presenceServer": false
         },
                     {
            "applicationName": "CUC10xPub",
            "ipAddress": "10.106.215.121",
            "actualInstalledVersion": "10.5.2.14074-1",
            "hostName": null,
            "publisherOrPrimary": true,
            "presenceServer": false
         }
      ],
      "versionInfo": "10.X"
```

```
},
     {
   "customerName": "cust10x",
   "clusterName": "CER10x",
   "clusterType": "CER",
   "appVersions": [ {
      "applicationName": "CER10XPub",
      "ipAddress": "10.106.215.15",
      "actualInstalledVersion": "10.5.1.20000-3",
      "hostName": null,
      "publisherOrPrimary": true,
      "presenceServer": false
   }],
   "versionInfo": "10.X"
},
     {
   "customerName": "cust10x",
   "clusterName": "EXPE10x",
   "clusterType": "Expressway Edge",
   "appVersions": [ {
      "applicationName": "EXPE-cust10x",
      "ipAddress": "10.78.89.19",
      "actualInstalledVersion": "X8.8.1",
      "hostName": "hcs-lnx2-19",
      "publisherOrPrimary": true,
      "presenceServer": false
   }],
   "versionInfo": "X8.8"
},
     {
   "customerName": "cust10x",
   "clusterName": "EXPC10x",
   "clusterType": "Expressway Core",
   "appVersions": [ {
      "applicationName": "EXPC-cust10x",
      "ipAddress": "10.78.89.22",
      "actualInstalledVersion": "X8.8.1",
      "hostName": null,
      "publisherOrPrimary": true,
      "presenceServer": false
   }],
   "versionInfo": "X8.8"
},
     {
   "customerName": "cust11x",
   "clusterName": "CUCM11x",
   "clusterType": "CUCM",
   "appVersions": [
                  {
         "applicationName": "CUCM11x",
         "ipAddress": "10.78.89.129",
         "actualInstalledVersion": "11.5.1.15900-18",
         "hostName": "hcs-lnx2-129",
         "publisherOrPrimary": true,
         "presenceServer": false
      },
                  {
         "applicationName": "CUCM11xSub",
         "ipAddress": "10.78.89.130",
         "actualInstalledVersion": "11.5.1.15900-18",
         "hostName": "hcs-lnx2-130",
         "publisherOrPrimary": false,
         "presenceServer": false
      },
```

```
"applicationName": "CUP11xPub",
         "ipAddress": "10.78.89.138",
         "actualInstalledVersion": "11.5.1.15900-33",
         "hostName": "hcs-lnx2-138",
         "publisherOrPrimary": true,
         "presenceServer": true
      },
                  {
         "applicationName": "CUP11xSub",
         "ipAddress": "10.78.89.139",
         "actualInstalledVersion": "11.5.1.15900-33",
         "hostName": "hcs-lnx2-139",
         "publisherOrPrimary": false,
         "presenceServer": true
     }
   \cdot"versionInfo": "11.X"
},
     \{"customerName": "cust11x",
   "clusterName": "CUCXN11x",
   "clusterType": "CUCXN",
   "appVersions": [
                  {
         "applicationName": "CUCXN11xPub",
         "ipAddress": "10.78.89.131",
         "actualInstalledVersion": "11.5.1.15900-18",
         "hostName": "hcs-lnx2-131",
         "publisherOrPrimary": true,
         "presenceServer": false
      },
                  {
         "applicationName": "CUCXN11xSub",
         "ipAddress": "10.78.89.132",
         "actualInstalledVersion": "11.5.1.15900-18",
         "hostName": "hcs-lnx2-132",
         "publisherOrPrimary": false,
         "presenceServer": false
      }
   ],
   "versionInfo": "11.X"
},
     {
   "customerName": "cust11x",
   "clusterName": "CER11x",
   "clusterType": "CER",
   "appVersions": [ {
      -<br>"applicationName": "CER11xPub",
      "ipAddress": "10.78.89.17",
      "actualInstalledVersion": "11.5.4.50000-6",
      "hostName": "hcs-lnx2-17",
      "publisherOrPrimary": true,
      "presenceServer": false
   }],
   "versionInfo": "11.X"
},
     {
   "customerName": "cust11x",
   "clusterName": "EXPE-cust11x",
   "clusterType": "Expressway Edge",
   "appVersions": [ {
      "applicationName": "EXPEcust11x",
      "ipAddress": "10.78.89.23",
```
{

```
"actualInstalledVersion": "X8.11.3",
      "hostName": "hcs-lnx2-23",
      "publisherOrPrimary": true,
      "presenceServer": false
   }],
   "versionInfo": "X8.11.x"
},
     {
   "customerName": "cust11x",
   "clusterName": "EXPC-cust11x",
   "clusterType": "Expressway Core",
   "appVersions": [ {
      "applicationName": "EXPC-Cuxt11x",
      "ipAddress": "10.78.89.24",
      "actualInstalledVersion": "X8.11.3",
      "hostName": "hcs-lnx2-24",
      "publisherOrPrimary": true,
      "presenceServer": false
   }],
   "versionInfo": "X8.11.x"
},
     {
   "customerName": "cust12x",
   "clusterName": "CUCM12x",
   "clusterType": "CUCM",
   "appVersions": [
                  {
         "applicationName": "CUCM12xPub",
         "ipAddress": "10.78.89.144",
         "actualInstalledVersion": "12.5.1.10000-22",
         "hostName": "hcs-lnx2-144",
         "publisherOrPrimary": true,
         "presenceServer": false
      },
                  {
         "applicationName": "CUCM12xSub",
         "ipAddress": "10.78.89.145",
         "actualInstalledVersion": "12.5.1.10000-22",
         "hostName": "hcs-lnx2-145",
         "publisherOrPrimary": false,
         "presenceServer": false
     },
                  {
         "applicationName": "CUP12xPub",
         "ipAddress": "10.78.89.146",
         "actualInstalledVersion": "12.5.1.10000-22",
         "hostName": "hcs-lnx2-146",
         "publisherOrPrimary": true,
         "presenceServer": true
     }
   \frac{1}{\sqrt{2}}"versionInfo": "12.X"
},
     {
   "customerName": "cust12x",
   "clusterName": "CUCXN12x",
   "clusterType": "CUCXN",
   "appVersions": [
                  {
         "applicationName": "CUCXN12XPub",
         "ipAddress": "10.78.89.147",
         "actualInstalledVersion": "12.5.1.10000-22",
         "hostName": "hcs-lnx2-147",
         "publisherOrPrimary": true,
```

```
"presenceServer": false
      },
                  {
         "applicationName": "CUCXN12xSub",
         "ipAddress": "10.78.89.148",
         "actualInstalledVersion": "12.5.1.10000-22",
         "hostName": "hcs-lnx2-148",
         "publisherOrPrimary": false,
         "presenceServer": false
      }
   \mathbf{1},
   "versionInfo": "12.X"
},
     {
   "customerName": "cust12x",
   "clusterName": "CER12x",
   "clusterType": "CER",
   "appVersions": [
                  {
         "applicationName": "CER12xPub",
         "ipAddress": "10.78.89.149",
         "actualInstalledVersion": "12.5.1.10000-6",
         "hostName": "hcs-lnx2-149",
         "publisherOrPrimary": true,
         "presenceServer": false
      },
                  {
         "applicationName": "CER12xSub",
         "ipAddress": "10.78.89.150",
         "actualInstalledVersion": "12.5.1.10000-6",
         "hostName": "hcs-lnx2-150",
         "publisherOrPrimary": false,
         "presenceServer": false
      }
   ],
   "versionInfo": "12.X"
},
     {
   "customerName": "cust12x",
   "clusterName": "EXPE12x",
   "clusterType": "Expressway Edge",
   "appVersions": [ {
      "applicationName": "EXPE-Cust12x",
      "ipAddress": "10.78.89.152",
      "actualInstalledVersion": "X12.5",
      "hostName": "hcs-lnx2-152",
      "publisherOrPrimary": true,
      "presenceServer": false
   }],
   "versionInfo": "X12.x"
},
     {
   "customerName": "cust12x",
   "clusterName": "EXPC-12x",
   "clusterType": "Expressway Core",
   "appVersions": [ {
      "applicationName": "EXPC12x",
      "ipAddress": "10.78.89.151",
      "actualInstalledVersion": "X12.5",
      "hostName": "hcs-lnx-151",
      "publisherOrPrimary": true,
      "presenceServer": false
   }],
   "versionInfo": "X12.x"
```

```
},
     {
   "customerName": "cust8x",
   "clusterName": "CUCM8x",
   "clusterType": "CUCM",
   "appVersions": [ {
      "applicationName": "CUCM8xPUB",
      "ipAddress": "10.78.89.153",
      "actualInstalledVersion": "8.6.2.25900-8",
      "hostName": null,
      "publisherOrPrimary": true,
      "presenceServer": false
   }],
   "versionInfo": "Pre9.X"
},
     {
   "customerName": "cust8x",
   "clusterName": "EXPE8xcust8x",
   "clusterType": "Expressway Edge",
   "appVersions": [ {
      "applicationName": "EXPE-cust8x",
      "ipAddress": "10.78.89.154",
      "actualInstalledVersion": "X8.10.4",
      "hostName": "hcs-lnx2-154",
      "publisherOrPrimary": true,
      "presenceServer": false
   }],
   "versionInfo": "X8.10"
},
     {
   "customerName": "cust8x",
   "clusterName": "EXPC8xcust8x",
   "clusterType": "Expressway Core",
   "appVersions": [ {
      "applicationName": "EXPC-cust8x",
      "ipAddress": "10.78.89.155",
      "actualInstalledVersion": "X8.10.4",
      "hostName": "hcs-lnx2-155",
      "publisherOrPrimary": true,
      "presenceServer": false
   }],
   "versionInfo": "X8.10"
},
     {
   "customerName": "cust9x",
   "clusterName": "CUCM9x",
   "clusterType": "CUCM",
   "appVersions": [ {
      -<br>"applicationName": "CUCM9xPub",
      "ipAddress": "10.106.215.97",
      "actualInstalledVersion": "9.1.1.20000-5",
     "hostName": null,
     "publisherOrPrimary": true,
      "presenceServer": false
   }],
   "versionInfo": "9.X"
},
     {
   "customerName": "cust9x",
   "clusterName": "CUP9x",
   "clusterType": "CUP",
   "appVersions": [ {
      "applicationName": "CUP9xPub",
      "ipAddress": "10.106.215.51",
```

```
"actualInstalledVersion": "9.1.1.20000-5",
            "hostName": null,
            "publisherOrPrimary": true,
            "presenceServer": false
         }],
         "versionInfo": "9.X"
      }
   ]
}}
```
• To fetch the UC application detailed report at customer level:

https://*HCM-F\_Server\_IPaddress*/ucmon/appversions/detailed/customers/{customerId} ?clusterType=CUCM&version=11.x

#### Response Example:

```
{"versionReportInfo": {
  "lastSyncTime": "May 22, 2019 4:31:54 PM",
   "clusterDetails": [
          \left\{ \right."customerName": "cust12x",
         "clusterName": "CUCM12x",
         "clusterType": "CUCM",
         "appVersions": [
                        {
               "applicationName": "CUCM12xPub",
               "ipAddress": "10.78.89.144",
               "actualInstalledVersion": "12.5.1.10000-22",
               "hostName": "hcs-lnx2-144",
               "publisherOrPrimary": true,
               "presenceServer": false
            },
                        {
               "applicationName": "CUCM12xSub",
               "ipAddress": "10.78.89.145",
               "actualInstalledVersion": "12.5.1.10000-22",
               "hostName": "hcs-lnx2-145",
               "publisherOrPrimary": false,
               "presenceServer": false
            },
                        {
               "applicationName": "CUP12xPub",
               "ipAddress": "10.78.89.146",
               "actualInstalledVersion": "12.5.1.10000-22",
               "hostName": "hcs-lnx2-146",
               "publisherOrPrimary": true,
               "presenceServer": true
            }
         \cdot"versionInfo": "12.X"
     },
           {
         "customerName": "cust12x",
         "clusterName": "CUCXN12x",
         "clusterType": "CUCXN",
         "appVersions": [
                        {
               "applicationName": "CUCXN12XPub",
               "ipAddress": "10.78.89.147",
               "actualInstalledVersion": "12.5.1.10000-22",
               "hostName": "hcs-lnx2-147",
               "publisherOrPrimary": true,
               "presenceServer": false
            },
```

```
{
         "applicationName": "CUCXN12xSub",
         "ipAddress": "10.78.89.148",
         "actualInstalledVersion": "12.5.1.10000-22",
         "hostName": "hcs-lnx2-148",
         "publisherOrPrimary": false,
         "presenceServer": false
     }
   \frac{1}{2},
   "versionInfo": "12.X"
},
     {
   "customerName": "cust12x",
   "clusterName": "CER12x",
   "clusterType": "CER",
   "appVersions": [
                  {
         "applicationName": "CER12xPub",
         "ipAddress": "10.78.89.149",
         "actualInstalledVersion": "12.5.1.10000-6",
         "hostName": "hcs-lnx2-149",
         "publisherOrPrimary": true,
         "presenceServer": false
     },
                  {
         "applicationName": "CER12xSub",
         "ipAddress": "10.78.89.150",
         "actualInstalledVersion": "12.5.1.10000-6",
         "hostName": "hcs-lnx2-150",
         "publisherOrPrimary": false,
         "presenceServer": false
     }
   \cdot"versionInfo": "12.X"
},
     {
   "customerName": "cust12x",
   "clusterName": "EXPE12x",
   "clusterType": "Expressway Edge",
   "appVersions": [ {
      "applicationName": "EXPE-Cust12x",
      "ipAddress": "10.78.89.152",
      "actualInstalledVersion": "X12.5",
      "hostName": "hcs-lnx2-152",
      "publisherOrPrimary": true,
      "presenceServer": false
   }],
   "versionInfo": "X12.x"
},
      {
   "customerName": "cust12x",
   "clusterName": "EXPC-12x",
   "clusterType": "Expressway Core",
   "appVersions": [ {
      "applicationName": "EXPC12x",
      "ipAddress": "10.78.89.151",
      "actualInstalledVersion": "X12.5",
      "hostName": "hcs-lnx-151",
      "publisherOrPrimary": true,
      "presenceServer": false
   }],
   "versionInfo": "X12.x"
}
```

```
]
}}
```
#### **Summary (GET)**

• To fetch the UC application summary report at cluster level:

```
https://HCM-F_Server_IPaddress/ucmon/appversions/summary/clusters/{clusterId}
?clusterType=CUCM&version=11.x
```
• To fetch the specific UC application summary report at provider level:

```
https://HCM-F_Server_IPaddress/ucmon/appversions/summary
?clusterType=CUCM&version=11.x
```
#### Response Example:

```
{"versionReportInfo": {
  "lastSyncTime": "May 22, 2019 4:31:54 PM",
  "clusterAppVersions": [
           {
        "clusterType": "Expressway Core",
        "clusterCountForEachVersion": {
           "X8.10": 1,
           "X8.11.x": 1,
           "X8.8": 1,
           "X12.x": 1
        }
     },
          {
        "clusterType": "CUP",
        "clusterCountForEachVersion": {"9.X": 1}
     },
           {
        "clusterType": "CUCXN",
        "clusterCountForEachVersion": {
           "11.X": 1,
           "10.X": 1,
           "12.X": 1
        }
     },
          \left\{\right."clusterType": "CUCM",
        "clusterCountForEachVersion": {
           "11.X": 1,
           "9.X": 1,
           "10.X": 1,
           "12.X": 1,
           "Pre9.X": 1
        }
     },
           {
        "clusterType": "CER",
        "clusterCountForEachVersion": {
           "11.X": 1,
           "10.X": 1,
           "12.X": 1
        }
     },
           {
        "clusterType": "Expressway Edge",
        "clusterCountForEachVersion": {
           "X8.10": 1,
```

```
"X8.11.x": 1,
         "X8.8": 1,
         "X12.x": 1
     }
  }
]
```
• To fetch the specific UC application summary report at customer level:

https://*HCM-F\_Server\_IPaddress*/ucmon/appversions/summary/customers/{customerId} ?clusterType=CUCM&version=11.x

#### Response Example:

}}

```
{"versionReportInfo": {
   "lastSyncTime": "May 22, 2019 4:31:54 PM",
   "clusterAppVersions": [
           {
         "clusterType": "Expressway Core",
         "clusterCountForEachVersion": {"X12.x": 1}
      },
            \{"clusterType": "CUCXN",
         "clusterCountForEachVersion": {"12.X": 1}
      },
           \left\{ \right."clusterType": "CUCM",
         "clusterCountForEachVersion": {"12.X": 1}
      },
            {
         "clusterType": "CER",
         "clusterCountForEachVersion": {"12.X": 1}
      },
            {
         "clusterType": "Expressway Edge",
         "clusterCountForEachVersion": {"X12.x": 1}
      }
  ]
}}
```
L

i.